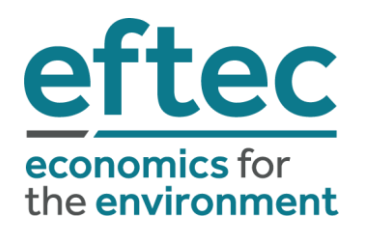

User Guide (Version 1.0)

December 2020

4 City Road London EC1Y 2AA

> **+44 (0) 20 7580 5383 eftec@eftec.co.uk eftec.co.uk**

#### This document has been prepared for UNEP, MoSPI and UNSD by:

#### **Economics for the Environment Consultancy Ltd (eftec)**

4 City Road London EC1Y 2AA [www.eftec.co.uk](http://www.eftec.co.uk/) 

#### **Study team**

Adams Koshy Erika Furbert Georgie Conlan Rohit Mistry Francesco Cherchi

#### **Reviewer**

Ece Ozdemiroglu (eftec)

#### **Acknowledgements**

The India EVL tool was developed as part of the EU funded "Natural Capital Accounting and Valuation of Ecosystem Services" (NCAVES) project. eftec would like to thank the steering group members, from MoSPI, UNEP and UNSD for their comments.

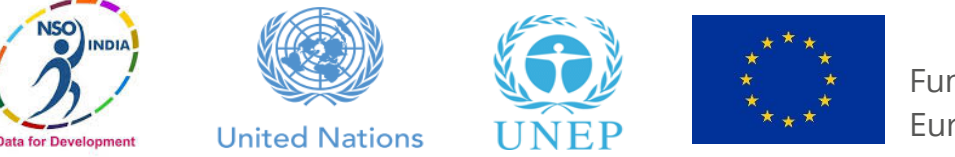

Funded by the European Union

#### **Disclaimer**

Whilst eftec has endeavoured to provide accurate and reliable information, eftec is reliant on the accuracy of underlying data provided and those readily available in the public domain. eftec will not be responsible for any loss or damage caused by relying on the content contained in this report. The views, thoughts, and opinions expressed in the text are those of the authors and are not necessarily those of the UN, EU or MoSPI.

#### **Document evolution**

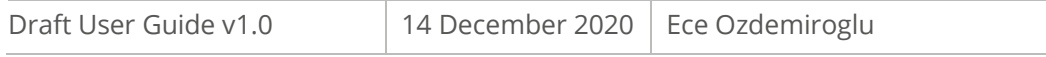

*This report is based on eftec's Version 1 - May 2019 report template*

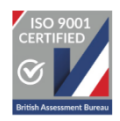

*eftec offsets its carbon emissions through a biodiversity-friendly voluntary offset purchased from the World Land Trust (http://www. carbonbalanced.org) and only prints on 100% recycled paper.*

# Summary

#### **What is the tool?**

The India Environmental Value Look-up (EVL) Tool (the tool) has been developed for the UN Environment Programme (UNEP), Indian Ministry of Statistics and Programme Implementation (MoSPI) and the United Nations Statistics Division (UNSD). This tool is for use by MoSPI staff and related Indian government departments to navigate a database of 82 valuation studies conducted in India, which have been identified as applicable for value transfer<sup>1</sup>. For full details on the development of the tool, please refer to the Technical Report.

#### **How do I use the tool?**

The tool is a Microsoft Excel workbook which 'looks-up' value estimates from a database using the search criteria (referred to as the 'policy context') set by the user. The search criteria includes the state, biogeographic zone, land cover and ecosystem service that you are interested in. Note, the tool database does not include value estimates for all combinations of these search criteria due to gaps in the evidence base and/or no suitable studies identified at the time of the development of the database.

The tool is structured as a series of five tabs (worksheets). As set out in [Figure 2,](#page-6-0) all users (i.e. **the universal user**) should read

- **(1) Welcome** tab for an overview of the tool, and
- **(2) Look-up** tab for all users to complete the search steps in order to find the most relevant value estimates and provide a high-level summary.

Users who want more information about the value estimates (i.e. **an intermediate user**) should refer to the following tabs:

- **(3) Detailed summary** where relevant, this tab provides more information on value estimates that are reported at a unit value basis (i.e. per something), whether that is per hectare, per household or based on the specific product/service identified, and
- **(4) Site-specific summary** where relevant, this tab provides more information on value estimates that are reported as aggregate values for specific site(s).

<sup>1</sup> Out of a total of 301 economic valuation evidence identified for India. For more information, please refer to the Technical Report.

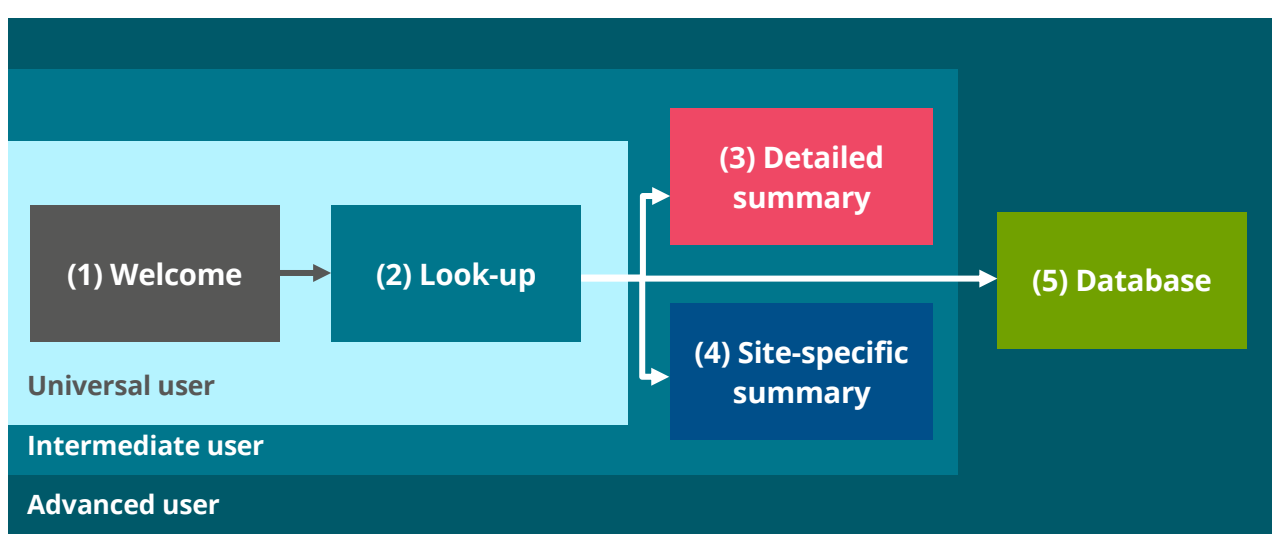

**Figure 1: Tool structure for different users**

Finally, users who would like to see all of the information that has been collected by the project team on all of the studies in the database (i.e. **an advanced user**) should refer to the **(5) Database** tab.

#### **How do I interpret the value estimates?**

The value estimates should be interpreted as:

- A reflection of the evidence in the literature reviewed for the tool specific to the context specified by the user;
- In most cases, they are not a one-to-one mapping to the impacts to be valued in a particular context, given nuances in the source study that cannot be captured by a tool; and
- They may help to determine where to focus further appraisal effort.

As a result, the value estimates are most applicable for:

- A. **First-cut, rapid analysis of environmental impacts** (e.g. to scope the requirements of more detailed analysis); or
- B. **Valuation of environmental impacts are secondary** in the appraisal/assessment context, relative to socioeconomic and/or health impacts.

#### **How do I find out more?**

Further details on how the tool was designed and populated can be found in the Technical Report. **It is strongly recommended that users of the tool consult an economist for guidance on the appropriate use of economic value evidence in an economic appraisal**.

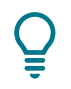

**For further guidance, please contact the EnviStats Team, at ssd-mospi@gov.in.**

# **Contents**

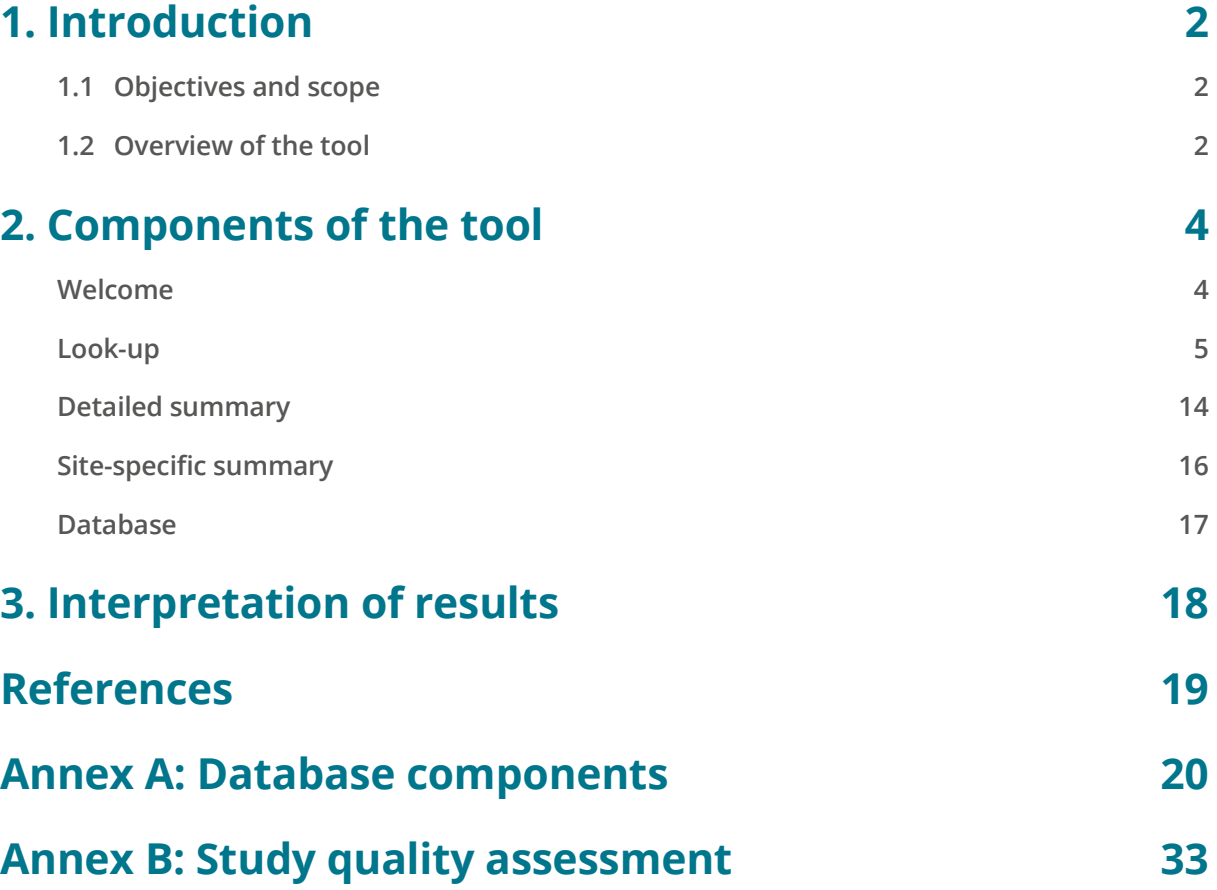

## <span id="page-5-0"></span>**1. Introduction**

The India Environmental Value Look-up (EVL) Tool (the tool) has been developed for the United Nations Environment Programme (UNEP), Indian Ministry of Statistics and Programme Implementation (MoSPI) and the United Nations Statistics Division (UNSD) for use by MoSPI staff and related government departments.

This User Guide accompanies the EVL. It provides supporting information on how to use the tool (Section 2) and how to interpret the results (Section 3).

## <span id="page-5-1"></span>**1.1 Objectives and scope**

The purpose of the tool is to provide a snapshot of economic values of ecosystem services/natural capital benefits from relevant, current literature<sup>2</sup>. To inform this, the scope of the tool is limited to studies that:

- Use economic valuation methods consistent with welfare economics theory:
- Reports economic valuation results;
- Uses data from 2000 onwards; and
- Describe the good or benefits and approach in sufficient detail for the estimates to be considered for value transfer.

The intended audience of this tool are MoSPI staff and related Indian government departments involved in economic appraisal and/or natural capital accounting.

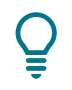

**For further guidance, please contact the EnviStats Team, at ssd-mospi@gov.in.**

## <span id="page-5-2"></span>**1.2 Overview of the tool**

The EVL Tool is structured as a series of five tabs (worksheets). As set out in [Figure 2,](#page-6-0) all users (i.e. **the universal user**) should read:

**(1) Welcome** tap for an overview of the tool, and

**(2) Look-up** tab for all users to complete the search steps in order to find the most relevant value estimates and provide a high-level summary.

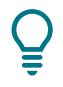

**Click on the boxes below to jump to the relevant section of the user guide.**

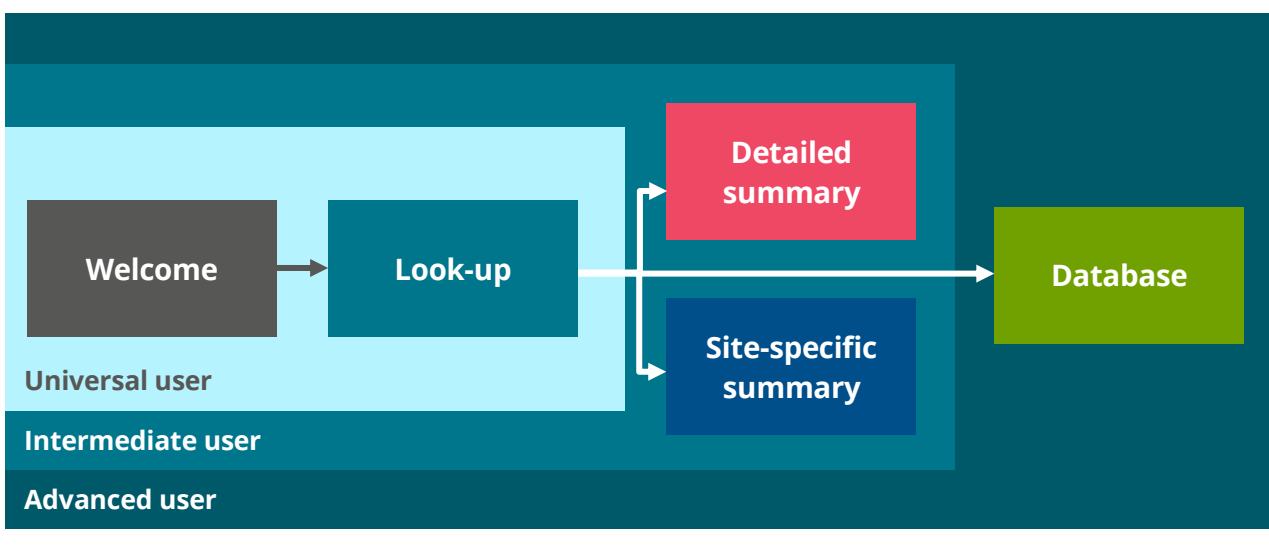

<span id="page-6-1"></span><span id="page-6-0"></span>**Figure 2: Tool structure**

Users who want more information about the value estimates (i.e. **an intermediate user**) can refer to the following tabs:

**(3) Detailed summary** – where relevant, this tab provides more information on value estimates that are reported as marginal values per relevant unit, i.e. per hectare, per household or per unit of the specific product/service covered; and

**(4) Site-specific summary** – where relevant, this tab provides more information on value estimates that are reported as an aggregate value for a site.

Finally, users who would like to see all of the information that has been collected by the project team on all of the studies in the database (i.e. **an advanced user**) should refer to **(5) Database** tab.

#### **Users**

- I am curious about the functionality of the tool → **universal user**
- I would like to see what values are available for my specific context → **universal user**
- I would like to see the range of values that are reported within the value estimates → **intermediate user**
- I would like to find out some high-level information about the values within the value estimates  $\rightarrow$ **intermediate user**
- I would like to see all the values available within the database  $\rightarrow$  **advanced user**
- I would like to see more information about the assumptions, methodology, sampling, user population etc. → **advanced user**

## <span id="page-7-0"></span>**2.Components of the tool**

The following sections outline the contents of each tab of the tool.

<span id="page-7-1"></span>**Welcome** Provides information on the purpose of the tool and the structure. *Clic[k here](#page-5-2) to return to the tool overview.*

The welcome tab is an introductory page to familiarise new users with the purpose and structure of the tool.

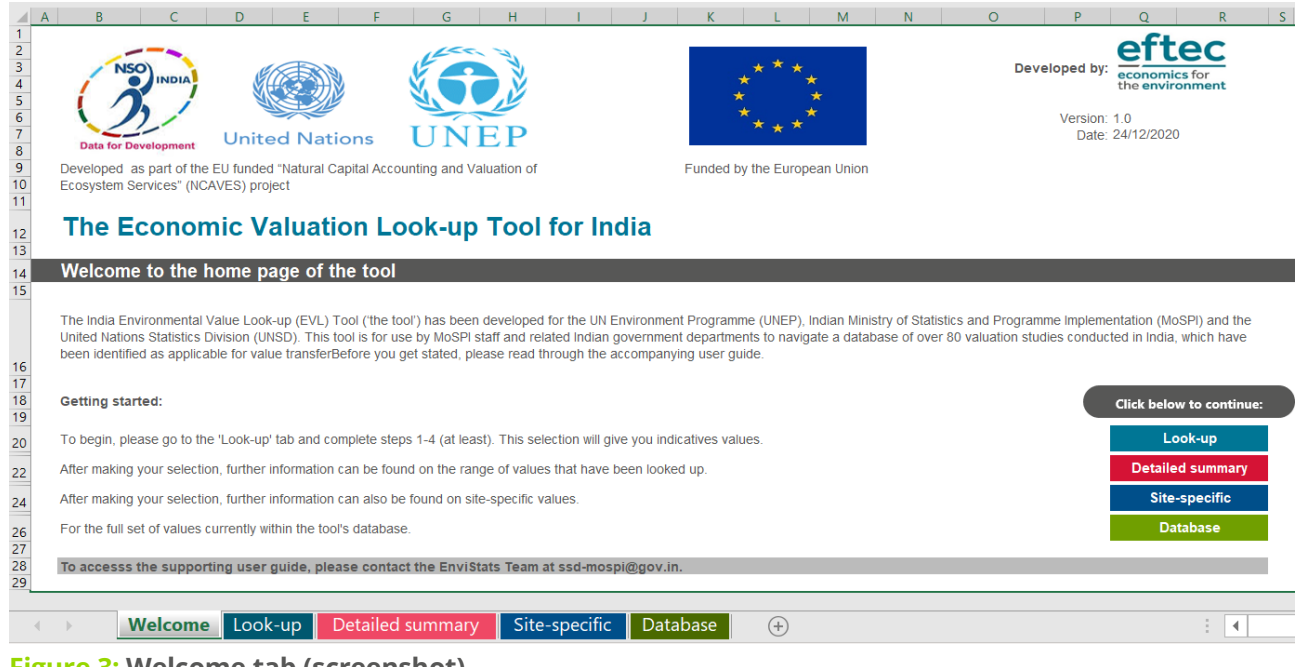

**Figure 3: Welcome tab (screenshot)**

**Use the buttons on the welcome tab to jump to any of the tabs. Similarly, to return to the Welcome tab, please click on the button at the top right of each of the other tabs.**

### <span id="page-8-0"></span>**Look-up**

Allows users to search the database for relevant value estimates and see a high-level summary of the available evidence. *Clic[k here](#page-5-2) to return to the Tool overview.*

All users are required to use this tab in order to look-up values. The tab is split into two parts: the top part is for the input from the user and the bottom part summarises the outputs of the look-up function.

#### *Inputs – search criteria*

It is essential that all users complete the steps in the look-up tab to retrieve value estimates that match your specific context.

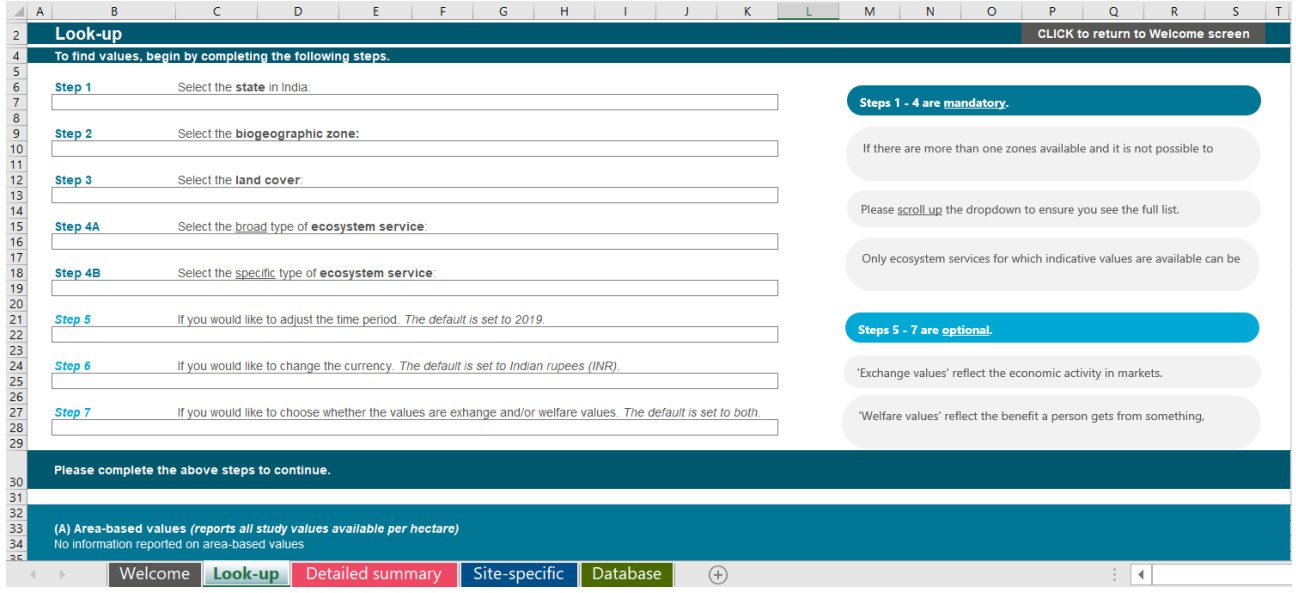

#### <span id="page-8-1"></span>**Figure 4: Look-up tab – Input (screenshot)**

As set out in [Figure 4,](#page-8-1) there are four mandatory search-steps that all users will have to complete, on the state (Step 1), biogeographic zone (Step 2), land cover (Step 3) and ecosystem service (Step 4A and 4B). A summary of these steps, a description of what you can expect to see on screen and the coverage of the database is reported i[n Table 1.](#page-9-0)

#### **Table 1: The search steps you must complete on the look-up tab**

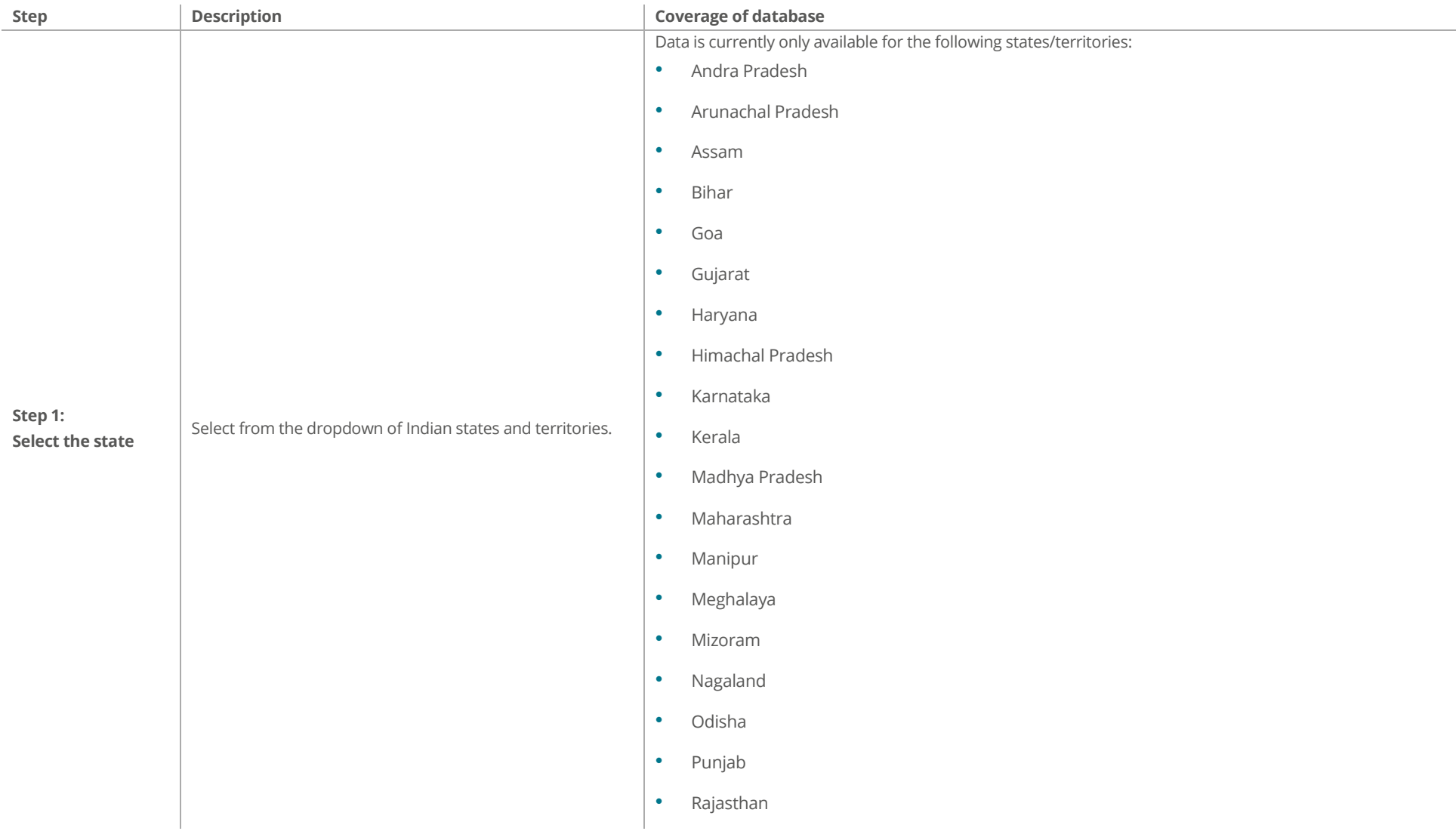

<span id="page-9-0"></span><u> La Carlo de Carlo de la Carlo de Carlo de Carlo de la Carlo de Carlo de La Carlo de La Carlo de La Carlo de La Carlo de La Carlo de La Carlo de La Carlo de La Carlo de La Carlo de La Carlo de La Carlo de La Carlo de La C</u>

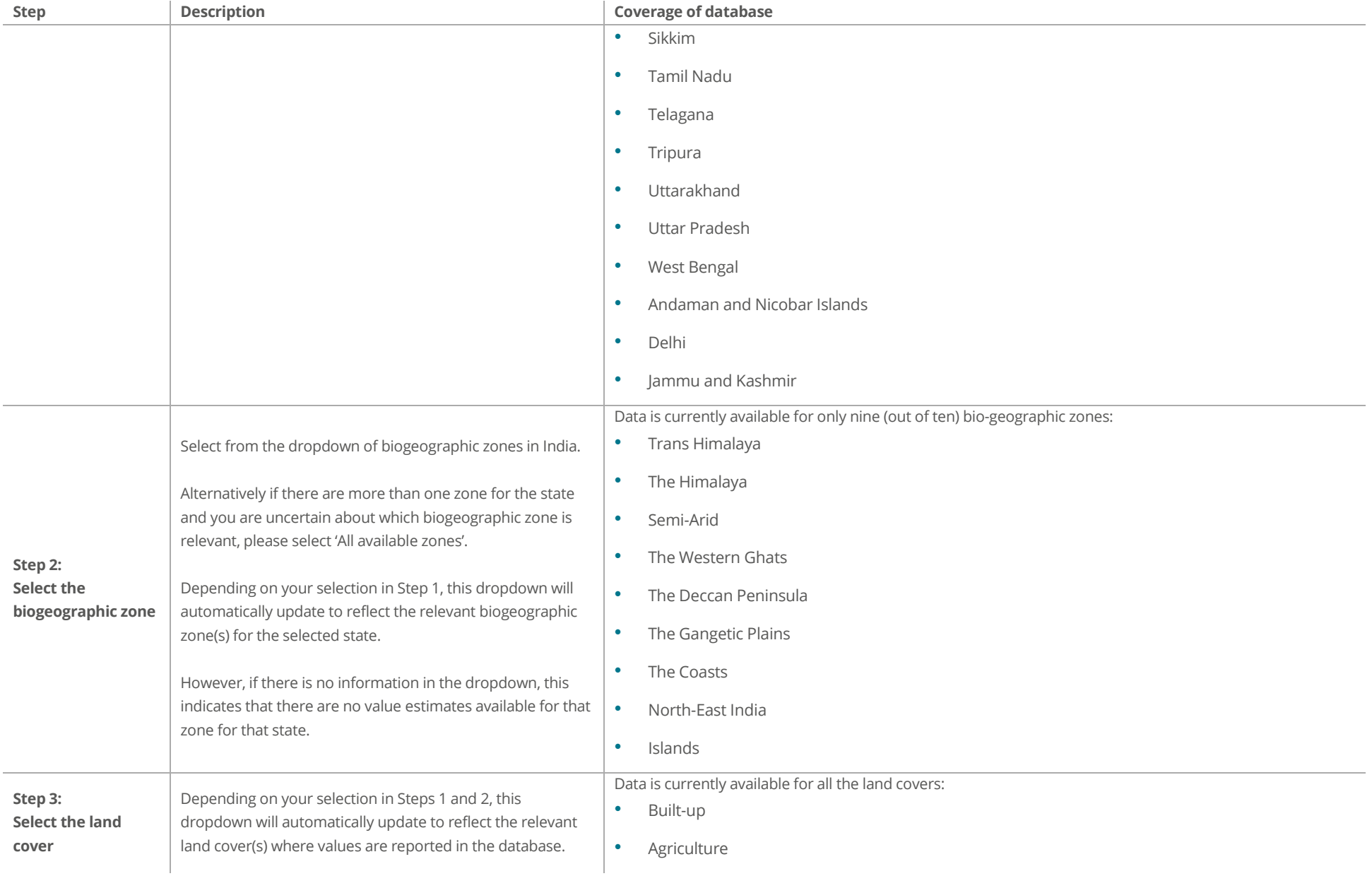

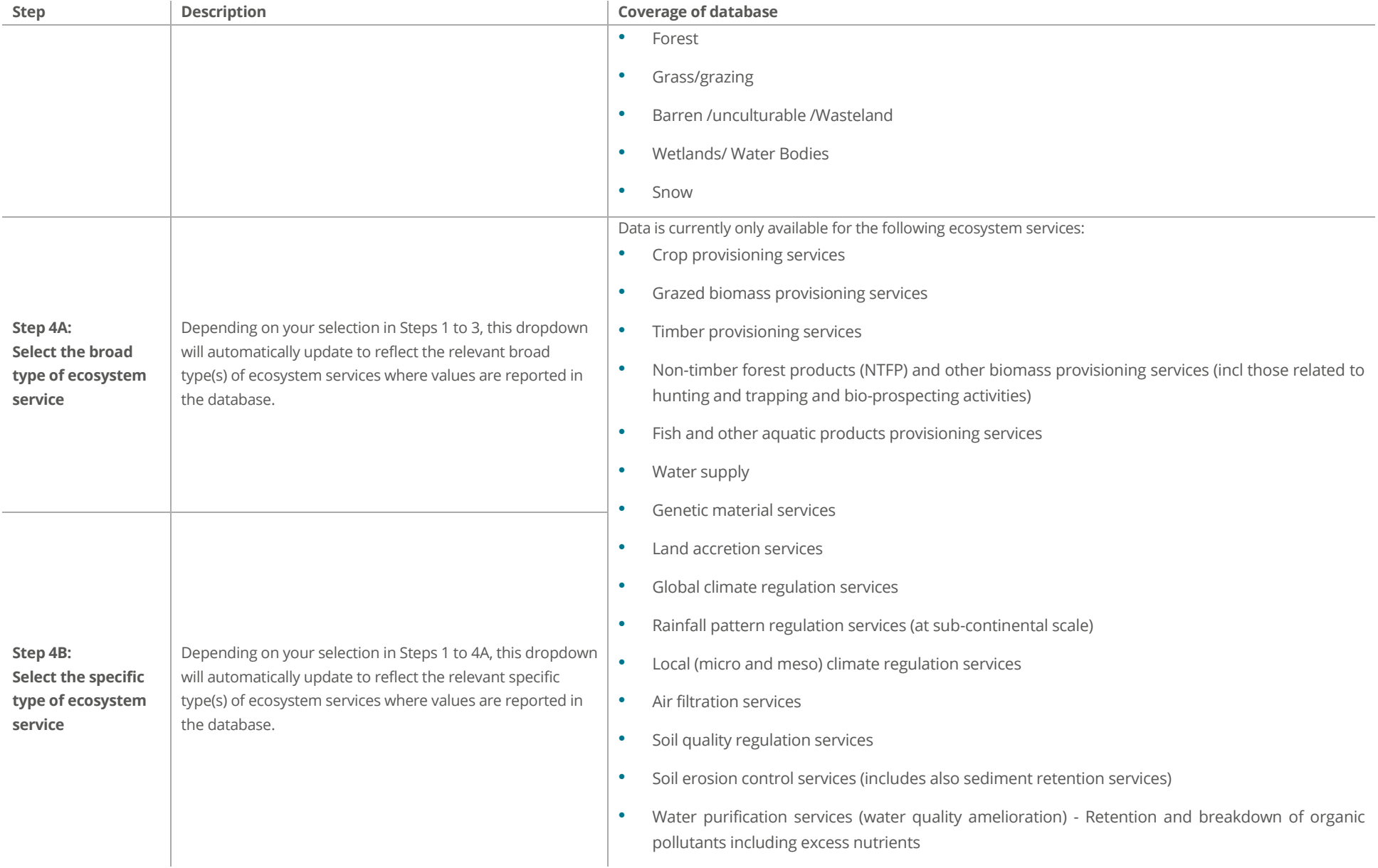

<u> La Carlo de Carlo de la Carlo de Carlo de Carlo de la Carlo de Carlo de La Carlo de La Carlo de La Carlo de La Carlo de La Carlo de La Carlo de La Carlo de La Carlo de La Carlo de La Carlo de La Carlo de La Carlo de La C</u>

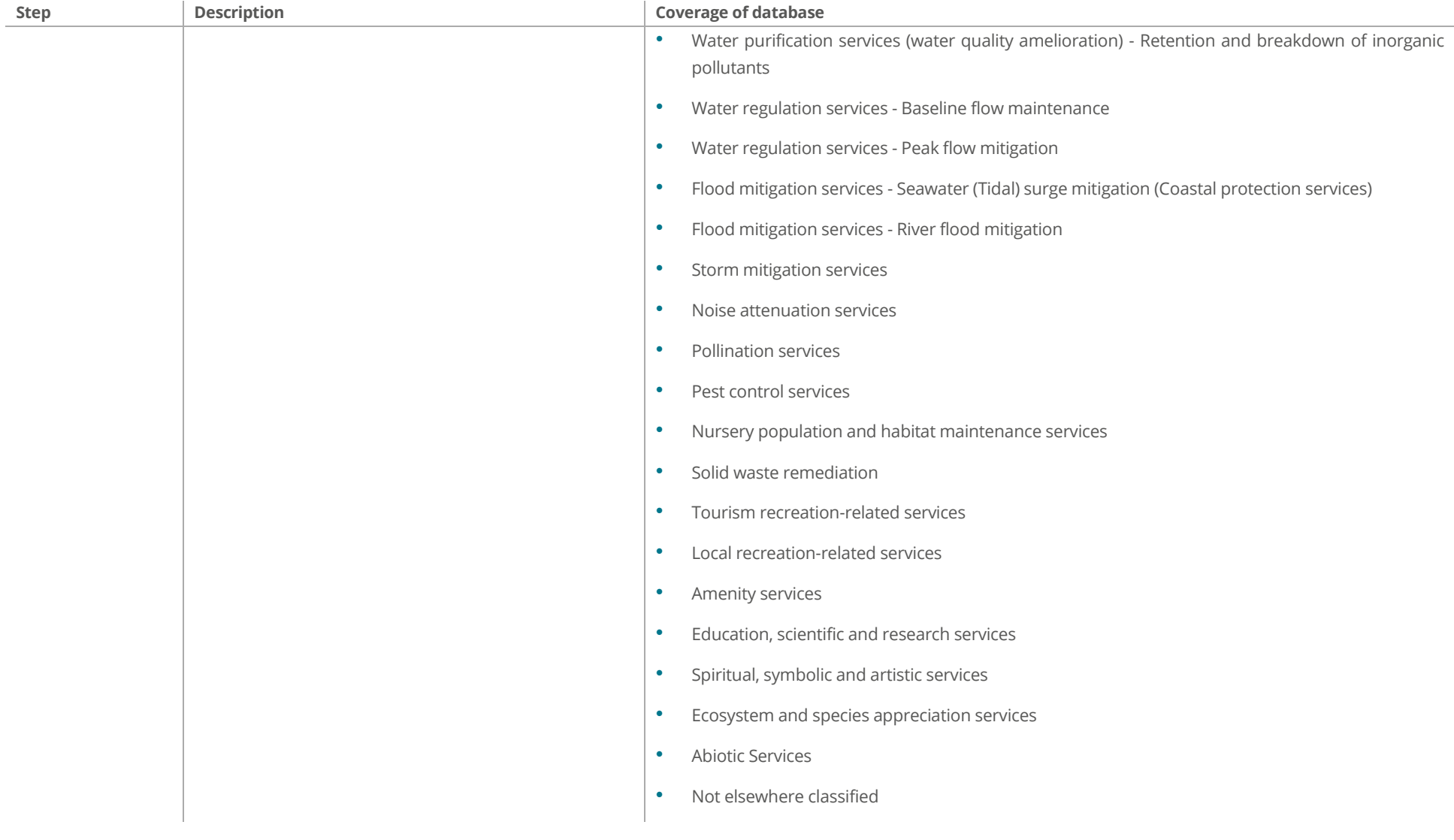

<u> London and Communication and Communication and Communication and Communication and Communication and Communication and Communication and Communication and Communication and Communication and Communication and Communicati</u>

**For more information on the dropdowns for the state, biogeographic zones, land cover**  and ecosystem services, please refer to Annex A. Annex A also includes information on all of the additional information for the database.

Please see [Figure 5](#page-13-0) for a completed example of Steps 1 – 4.

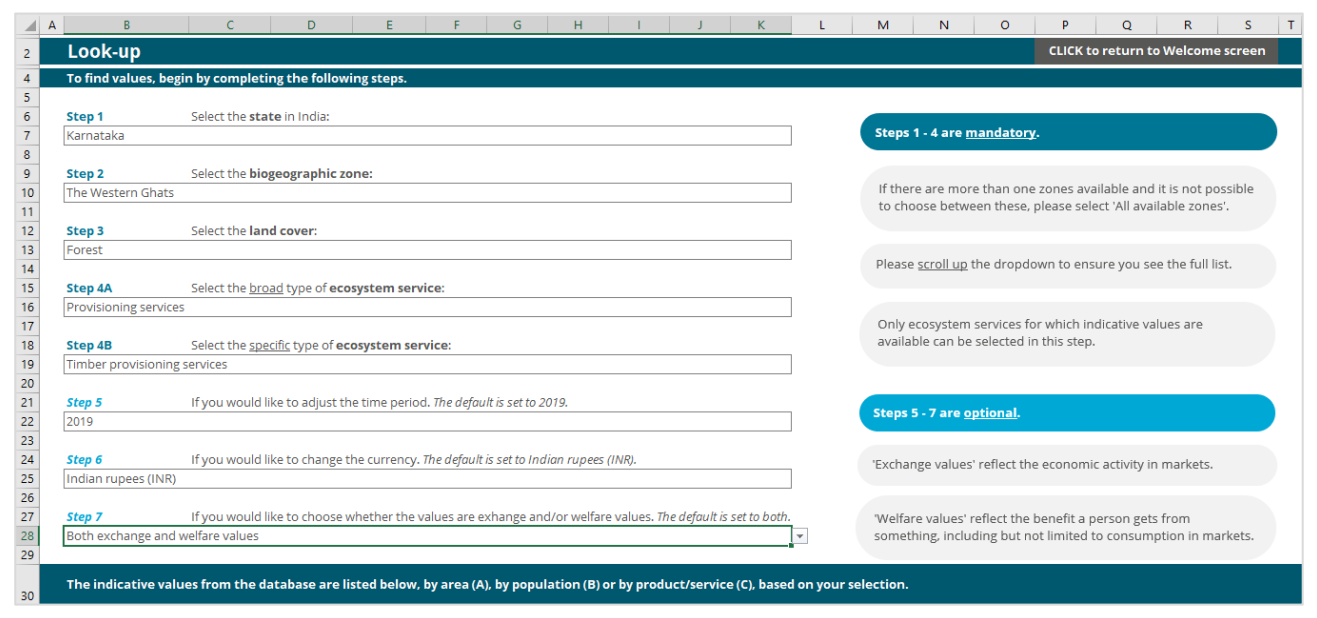

<span id="page-13-0"></span>**Figure 5: Look-up tab – input completed**

#### **Please scroll up the dropdown to ensure that you have seen the full list.**

For intermediate and advanced users, the tool provides additional functionality, where you can:

- In **Step 5**, select the time period (i.e. the base year) that you would like the results to be reported for the default is set to 2019;
- In **Step 6**, select whether results should be reported in Indian rupees (INR) or USA dollars (USD) the default is set to INR; and
- In **Step 7**, select whether value estimates should be exchange values and/or welfare values (see box below for the difference) – the default is set to both.

Depending on your selection, row 30 will provide details on the type of value estimates available in the database – whether that is for a marginal change or in aggregate (see box below).

#### **Types of values**

Different valuation methods use different types of data to estimate individuals' preferences. All methods report the value estimates in monetary terms. The key distinction is between data that reflect the economic activity in markets ('exchange values') and data that reflect the benefit a person gets from something, including but not limited to consumption in markets ('welfare values')<sup>3</sup>.

Irrespective of the approach, both types of values can be estimated for a specific 'marginal' change (e.g. an increase in purchases, or in visits to a recreational site), or in 'aggregate' (e.g. the total value of market purchases, or of all visits to a recreational site – which is equivalent to a change from zero - i.e. no market or no asset).

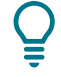

**If Steps 1 – 4 are not been completed, row 30 will state "Please complete the above steps to continue".**

#### *Results*

The second part of the tab reports the results of the 'look-up' of value estimates as either: (I) marginal values per relevant unit; or (II) aggregate values for specific site(s).

#### **(I) marginal values**

Depending on your selection, these values will be reported by:

- A. Area-based values: reported per hectare;
- B. Population-based values: reported per household, or
- C. Product/Service-based values: value estimates that are reported per unit of the product or service, e.g. cubic metres of timber, litres of water.

Each section reports the following information: (i) the number of relevant value estimates found in the database; (ii) the value estimates in monetary units; and (iii) the study commentary showing an assessment of the estimates' suitability for value transfer.

User Guide | December 2020 Page 11 *<sup>3</sup> Under some conditions exchange values are a good measure of welfare, but this is often not the case for environmental goods and services, nor in relation to public goods for which there are no exchange values because no market exists. For example, outdoor recreation or benefits to human health from better air quality can often be free to access, but nevertheless have high welfare.*

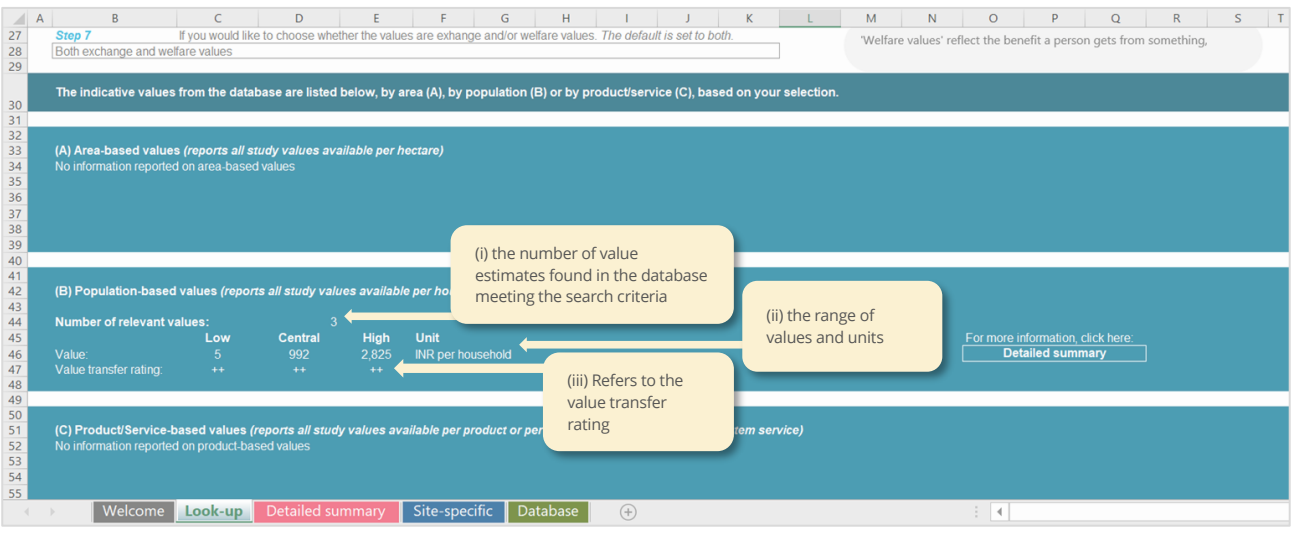

**Figure 6: Look-up tab – Output for marginal values (screenshot)**

**For more information on the values under each type, click the 'Detailed summary' button to go to the tab** *Detailed summary***.**

Although the units for values reported in (A) and (B) values are standardised, for (C) (Product/Service-based values) units vary depending on the type of product and service selected. As a result, if there is no consistent list of units applied, the range of values will not be reported in the Look-up tab and the full list of values will be shown only in the Detailed summary tab.

#### **(II) Aggregated site-specific values**

Depending on your search criteria, the database may include estimates of all values attributed to all benefits provided by a site. These aggregated (i.e. total) values are unique to a location within the state and biogeographic zone selected. In these instances, information will appear in the blue box on screen [\(Figure](#page-16-0)  [7\)](#page-16-0). A maximum of the first four site-specific values will be reported. Any further sites will be reported in the Site-specific tab. Note, this may include more than one reference to the same site, if there are more than one value for the same site.

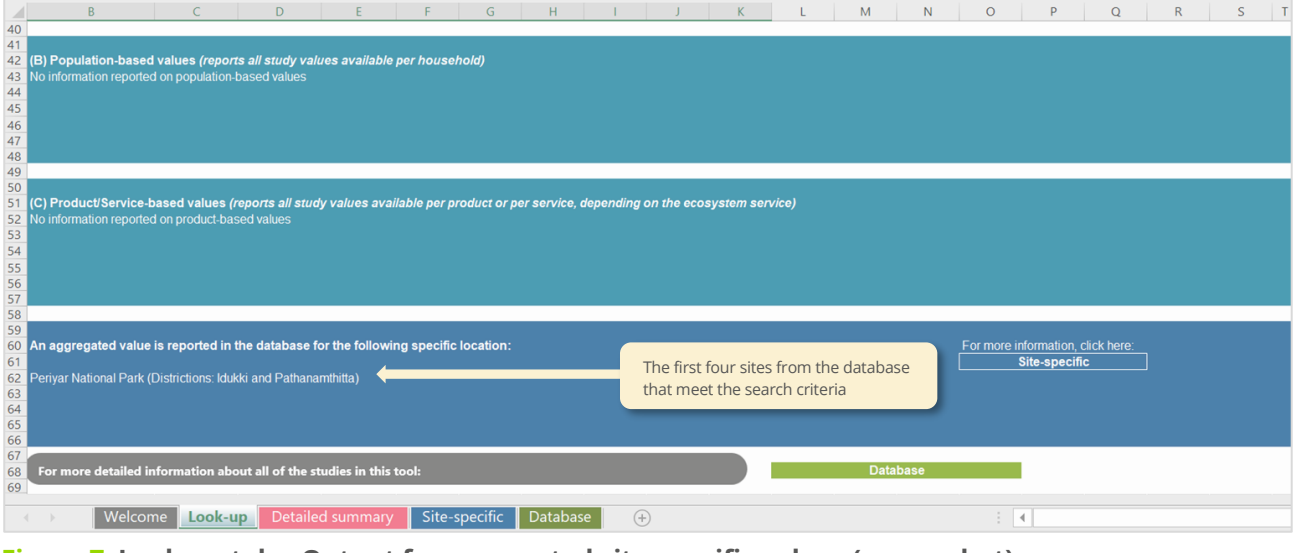

<span id="page-16-0"></span>**Figure 7: Look-up tab – Output for aggregated site-specific values (screenshot)**

**For information on the values, click the button to go to the tab** *Site-specific***.**

### <span id="page-17-0"></span>**Detailed summary**

Based on the value estimates, (where relevant) see more information about the range of values reported. *Clic[k here](#page-5-2) to return to the tool overview.*

As with the look-up tab, the detailed summary tab is organised based on the type of value estimate: (A) area-based values; (B) population-based values; and (C) product/service-based values. All three sections are organised in the same format, where information is presented in:

- A graphical representation of the range of values; and
- A tabular reporting of the values and key datapoints alongside this (see below for more information).

Depending on the value estimates selected, the information reported in the tab will automatically update. The figures below showcase two potential ways that information may be reported. In [Figure 8,](#page-17-1) only two value estimates (from a single paper) are relevant for (A) area-based values, both of which only have central values.

| A  B                                                                 |                         | D               |          | F           | G           |                                          | H |                              |                                 |                                                                   |                                                       | M              | $\mathbf{M}$               | $\circ$<br>P                                                                                 |
|----------------------------------------------------------------------|-------------------------|-----------------|----------|-------------|-------------|------------------------------------------|---|------------------------------|---------------------------------|-------------------------------------------------------------------|-------------------------------------------------------|----------------|----------------------------|----------------------------------------------------------------------------------------------|
| 2                                                                    | <b>Detailed summary</b> |                 |          |             |             |                                          |   |                              |                                 |                                                                   |                                                       |                |                            | <b>CLICK to return to Welcome screen</b>                                                     |
|                                                                      | (A) Area-based values   |                 |          |             |             |                                          |   |                              |                                 |                                                                   |                                                       |                |                            |                                                                                              |
|                                                                      | 1.20.000                |                 |          |             |             | Presents the                             |   |                              |                                 |                                                                   |                                                       | 1,11,974       |                            |                                                                                              |
|                                                                      | 1,00,000                |                 |          |             |             | central value                            |   |                              |                                 |                                                                   |                                                       |                |                            |                                                                                              |
|                                                                      | 80,000                  |                 |          |             |             |                                          |   |                              |                                 |                                                                   |                                                       |                |                            |                                                                                              |
|                                                                      | 60,000                  |                 |          |             |             | 41,871                                   |   |                              |                                 |                                                                   |                                                       |                |                            |                                                                                              |
|                                                                      | 40,000                  |                 |          |             |             |                                          |   |                              |                                 |                                                                   |                                                       |                |                            |                                                                                              |
|                                                                      | 20,000                  |                 |          |             |             |                                          |   |                              |                                 |                                                                   |                                                       |                |                            |                                                                                              |
| 4 5 6 7 8 9 10 11 12 13 14 15 16 17 18 19 20 21 22 23 24 25 26 27 28 | $0 -$                   | Short reference |          |             |             | TEEB (2014)                              |   |                              |                                 |                                                                   |                                                       | TEEB (2014)    |                            |                                                                                              |
| --                                                                   | <b>Study</b>            | Low             | Central  | <b>High</b> | Unit        | <b>Value Transfer comment</b>            |   | <b>Methodology</b>           | Output/product                  | <b>Ecosystem benefit/outcome</b>                                  | <b>Dimensions of an</b><br>environmental good/service | Location       | <b>Special designation</b> | <b>Additional comments on</b><br>valuation                                                   |
| 29                                                                   | TEEB (2014)             |                 | 41,871   |             | per hectare | Recommended for use in value<br>transfer |   | Residual value/resource rent | Amount of fuel wood<br>products | Value of fuel wood as a<br>source of subsistence for<br>community | Single                                                | Uttara Kannada | <b>Tiger Reserve</b>       | Based on sustainable rates of<br>extraction of 1.35 t biomass/ha.<br>Fuelwood primarily used |
|                                                                      | TEEB (2014)             |                 | 1,11,974 |             | per hectare | Recommended for use in value<br>transfer |   | Market price                 | Tonnes of timber                | Timber harvested for sale                                         | Single                                                | Uttara Kannada | <b>Tiger Reserve</b>       | Based on sustainable rates of<br>extraction of 0.67 t biomass/ha                             |
| $30$<br>$31$<br>$32$<br>$33$<br>$34$                                 |                         |                 |          |             |             |                                          |   |                              |                                 |                                                                   |                                                       |                |                            |                                                                                              |

<span id="page-17-1"></span>**Figure 8: Detailed summary tab – single central values (screenshot)**

 $A$   $B$ Presents the upper 50 51 52 53 54 55 56 57 58 59 60 61 62 63 64 65 66 67 68 69 70 71 72 73 74 bound value Presents the Presents the range central value  $20000$ of values Presents the lower  $1500$ bound value Summary of information reported from  $\overline{m}$ studies Short reference Study Special mation reported in<br>fore using the estimate -Market pric<br>asfer Venki<br>(2016  $\frac{76}{77}$ 

In [Figure 9,](#page-17-2) nine values are relevant (also from a single paper) for (B) population-based values, all of which include a range.

#### <span id="page-17-2"></span>**Figure 9: Detailed summary tab – range of values (screenshot)**

User Guide | December 2020 Page 14 [Table 2](#page-18-0) summaries the key information reported. For more information about each attribute please refer

to Annex A.

#### <span id="page-18-0"></span>**Table 2: Summary of information reported in 'Detailed summary' tab**

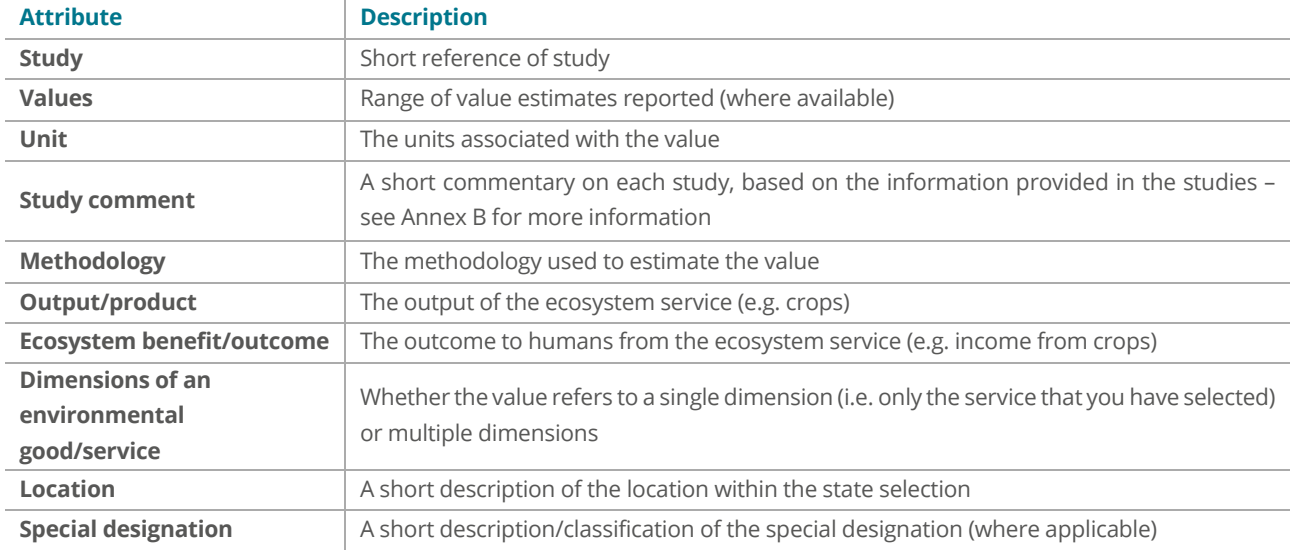

 $\tilde{\mathcal{Q}}$ 

**If the value estimate from a study covers multiple ecosystem services, using such an estimate to value one ecosystem service would lead to an overestimate of that service.** 

### <span id="page-19-0"></span>**Site-specific summary**

Based on the value estimates, (where relevant) see more information about the sitespecific values reported. *Clic[k here](#page-5-2) to return to the Tool overview.*

Some studies report the aggregate value estimates for all the benefits provided by a site or in terms of all beneficiaries. Where more information is reported on the benefits and beneficiaries in the original study, this is reported in the tool. However, it is not possible to apportion these aggregate values to the units of household or area (e.g. per hectare). As with the detailed summary tab, key information is summarised in [Table 2](#page-18-0) (above).

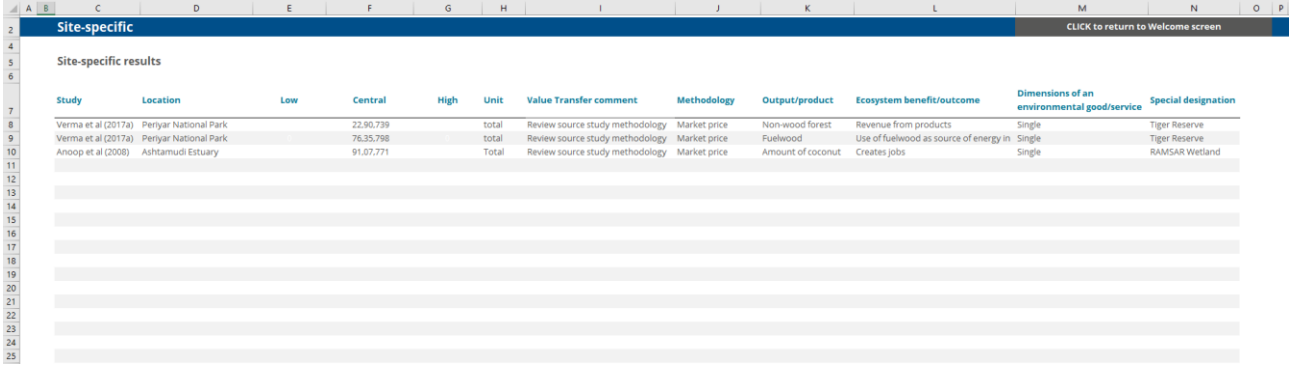

**Figure 10: Site-specific tab (screenshot)**

<span id="page-20-0"></span>**Database** Reports the full set of results collated for the 82 studies. *Clic[k here](#page-5-2) to return to the tool overview.*

This tab provides the summary of all information that has been collated for the 82 studies. Each row in the database refers to a unique value. The database reports information on all of the following broad categories:

- I. Reference information summary of the study's reference;
- II. Land cover (one or more) land cover/land use category the value refers to;
- III. The good information on the policy context and details on the good/service valued;
- IV. The change information on the change in the good/service valued;
- V. Value evidence details on the value(s) reported, including units, year of the assessment etc.;
- VI. Method(s) summary of the methodology, the validity/robustness of the results and the sample;
- VII. Location overview of the location the study was assessed for;
- VIII. User/non-user population information on the users and/or non-users assessed by the study;
- IX. Substitutes information on any substitutes that are considered as part of the assessment; and
- X. Market constructs summary of the market construct for the good/service valued.

For more detailed information on these categories, please refer to Annex A.

**For more information on the database, please refer to the technical report.**

## <span id="page-21-0"></span>**3.Interpretation of results**

The primary purpose of the tool is to provide easy access to a selection of value estimates from India to inform economic appraisal, policy briefings and/or ecosystem accounting. The applicability of these estimates to a particular context will depend on:

- The level of accuracy in evidence required for the decision to be made in each context;
- The expected significance of the environmental impact; and
- The proportionality of effort in appraisal, including the time and resources available for gathering and analysing the assessment of impacts, compared to the significance of environmental impacts or the value of the project or policy appraised.

Value estimates are not suitable for use in situations where significant environmental impacts are expected<sup>4</sup>. In principle, the value estimates are most applicable for:

- A. **First-cut, rapid analysis of environmental impacts** (e.g. to scope the requirements of more detailed analysis); or
- B. **Valuation of environmental impacts are secondary** in the appraisal/assessment context, relative to socioeconomic and/or health impacts.

Key points for interpreting and understanding the use of value estimates are:

- **Value estimates should be interpreted as broad generalisations of the values that have been observed for different environmental goods and impacts**. This monetary evidence may be informative in appraisal weighing environmental impacts alongside other economic and social impacts of a policy or project.
- **In most cases value estimates will not provide a one-to-one mapping to the impacts (costs and benefits) to be valued in a particular appraisal**. The source study valuations relate to various levels of provision of environmental goods and different types and scales of impact. There is a 'margin of error' when using value estimates. This is due to the uncertainty resulting from using the source valuations in a broad and generalised way.

The tool has limited scope for adjusting value estimates to account for context specific factors in an appraisal such as the current level of environmental quality / provision of the environmental good; the scope of the change in its provision; the location and timing of this change; etc. More detailed assessments that build on a first-cut analysis provided by the tool should aim to provide an explicit account of these factors. Further guidance is provided in Defra's value transfer guidelines (eftec, 2009).

• **Value estimates may help determine where to focus further appraisal effort**. This can include highlighting the need for more detailed value transfer or primary valuation evidence where: (i) the scale of environmental impacts influences cost-benefit analysis results that inform policy or project options (including mitigation options); and/or (ii) where the trade-offs between different impacts (environmental or otherwise) is uncertain.

## <span id="page-22-0"></span>**References**

eftec (2010). Valuing Environmental Impacts: Practical Guidelines for the Use of Value Transfer in Policy and Project Appraisal. Report for the Department for Environment, Food and Rural Affairs. [https://www.gov.uk/government/uploads/system/uploads/attachment\\_data/file/182376/vt-guidelines.pdf](https://www.gov.uk/government/uploads/system/uploads/attachment_data/file/182376/vt-guidelines.pdf)

eftec (2020). India Environmental Valuation Look-up (EVL) Tool – Technical Report. Final report.

IUCN (2020). The IUCN Global Ecosystem Typology v1. 01: Descriptive profiles for Biomes and Ecosystem Functional Group.

Rodgers, W.A. and Panwar, S.H. (1988) Biogeographical classification of India. New Forest, Dehra Dun, India

UNSD (2020a). Chapter 6: Ecosystem services concepts for accounting. In: System of Environmental-Economic Accounting 2012 - Experimental Ecosystem Accounting Revision. July.

UNSD (2020b). Chapter 9: Accounting for ecosystem services in monetary terms. In: System of Environmental-Economic Accounting 2012 - Experimental Ecosystem Accounting Revision. Chapter Draft prepared for global consultation. May 2020.

## <span id="page-23-0"></span>**Annex A: Database components**

The database tab presents a summary of all the information that has been collected from the 82 studies. An outline of the aspects of the database is set out in **Table 3**, with additional details on the contents of each category. In addition, details are included in the tables (**Table 4 – 9**) and figures (**Figure 11 – 12**) below.

#### **Table 3: Aspects of the database**

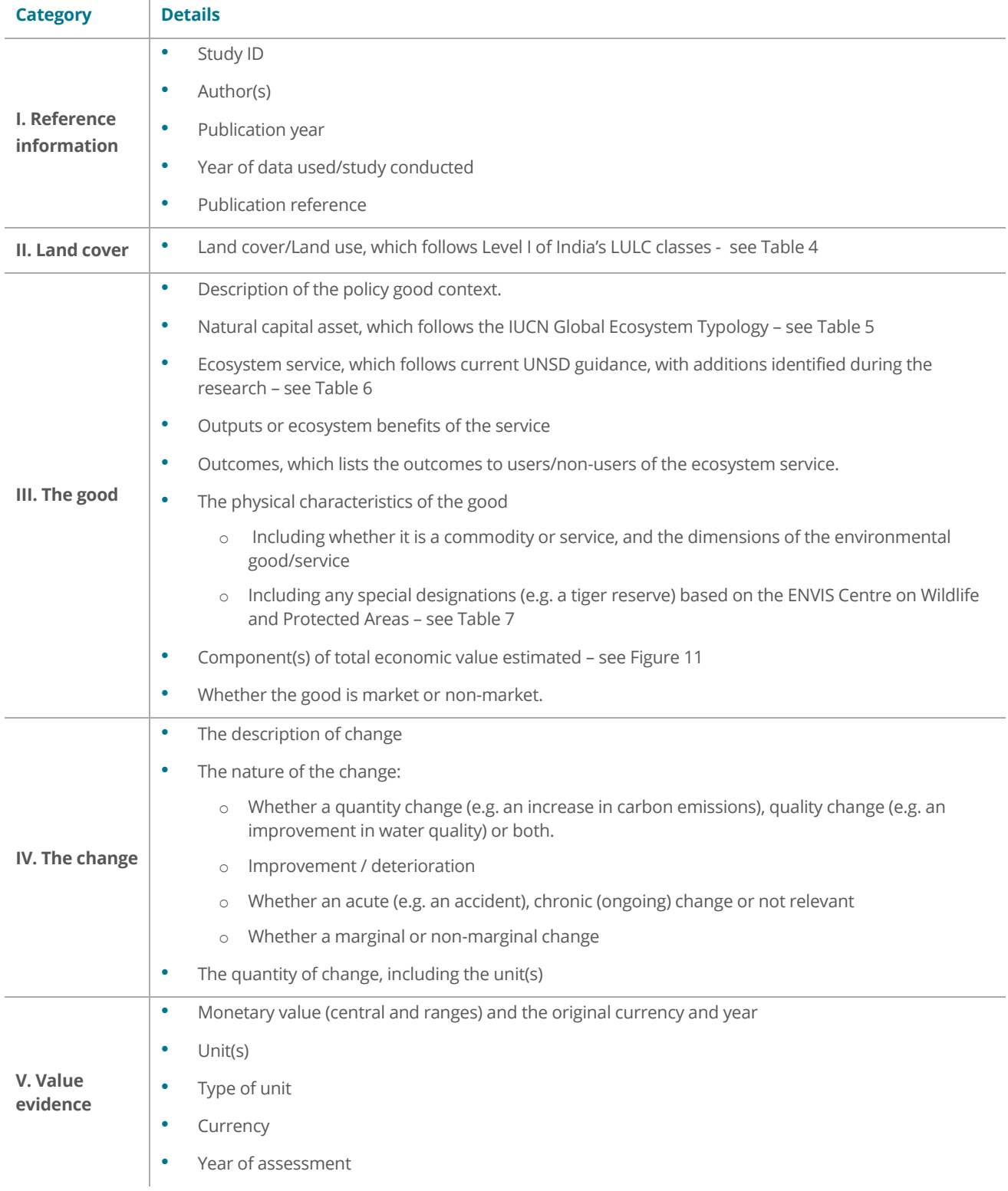

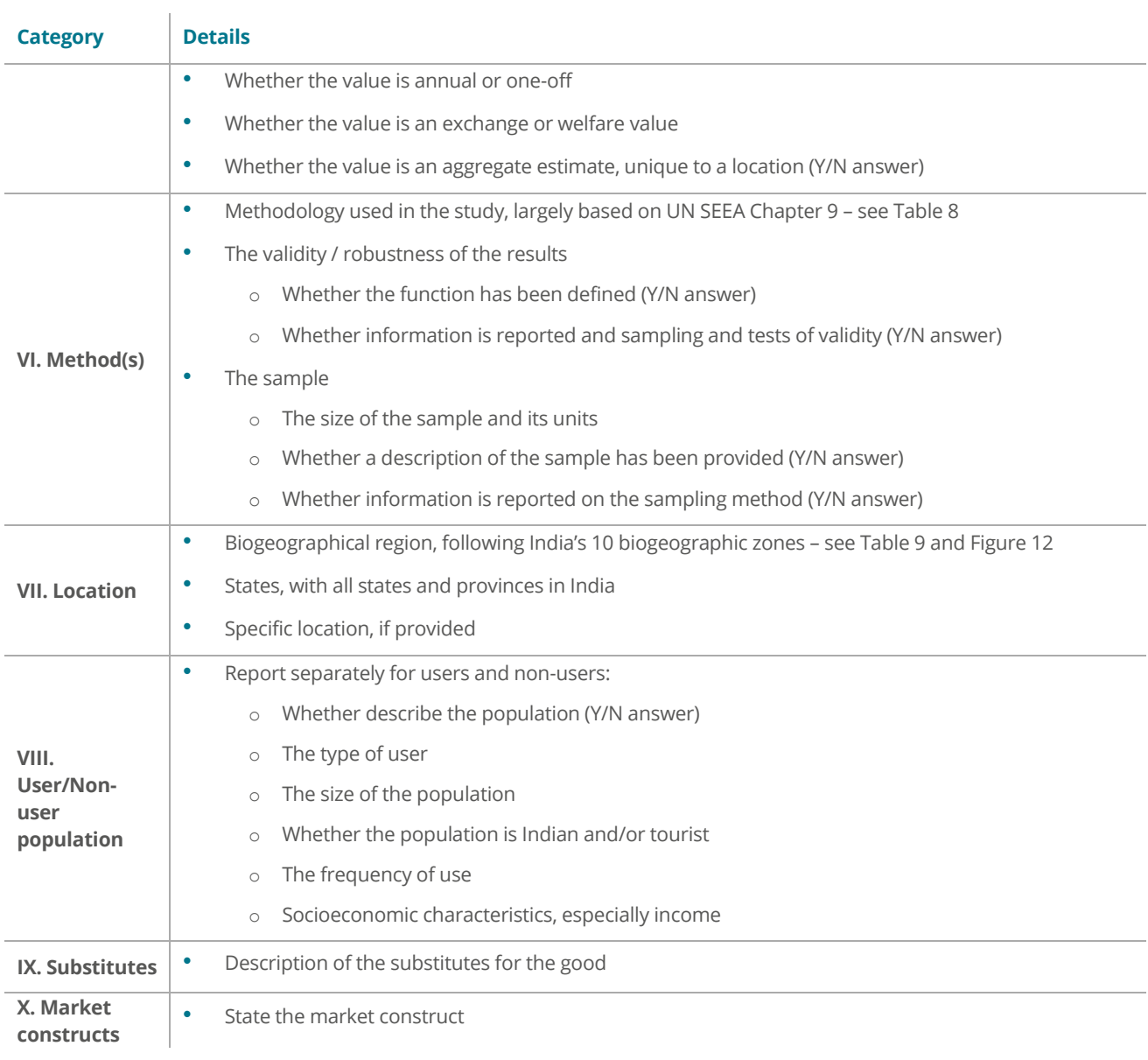

#### <span id="page-25-0"></span>**Table 4: Land Use/land cover**

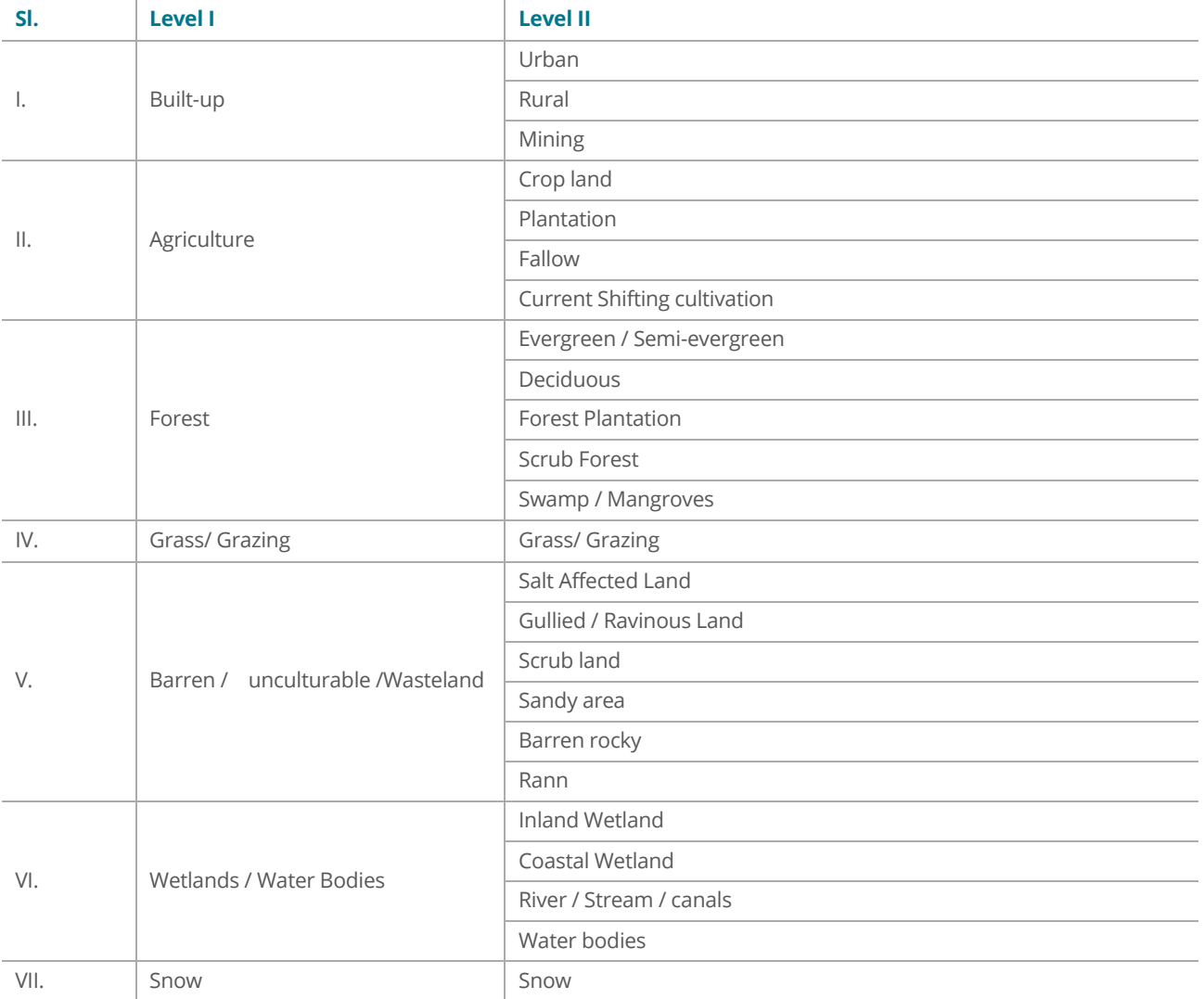

*Source: MoSPI LULC* 

User Guide | December 2020 Page 22

#### <span id="page-26-0"></span>**Table 5: Natural capital asset reference list**

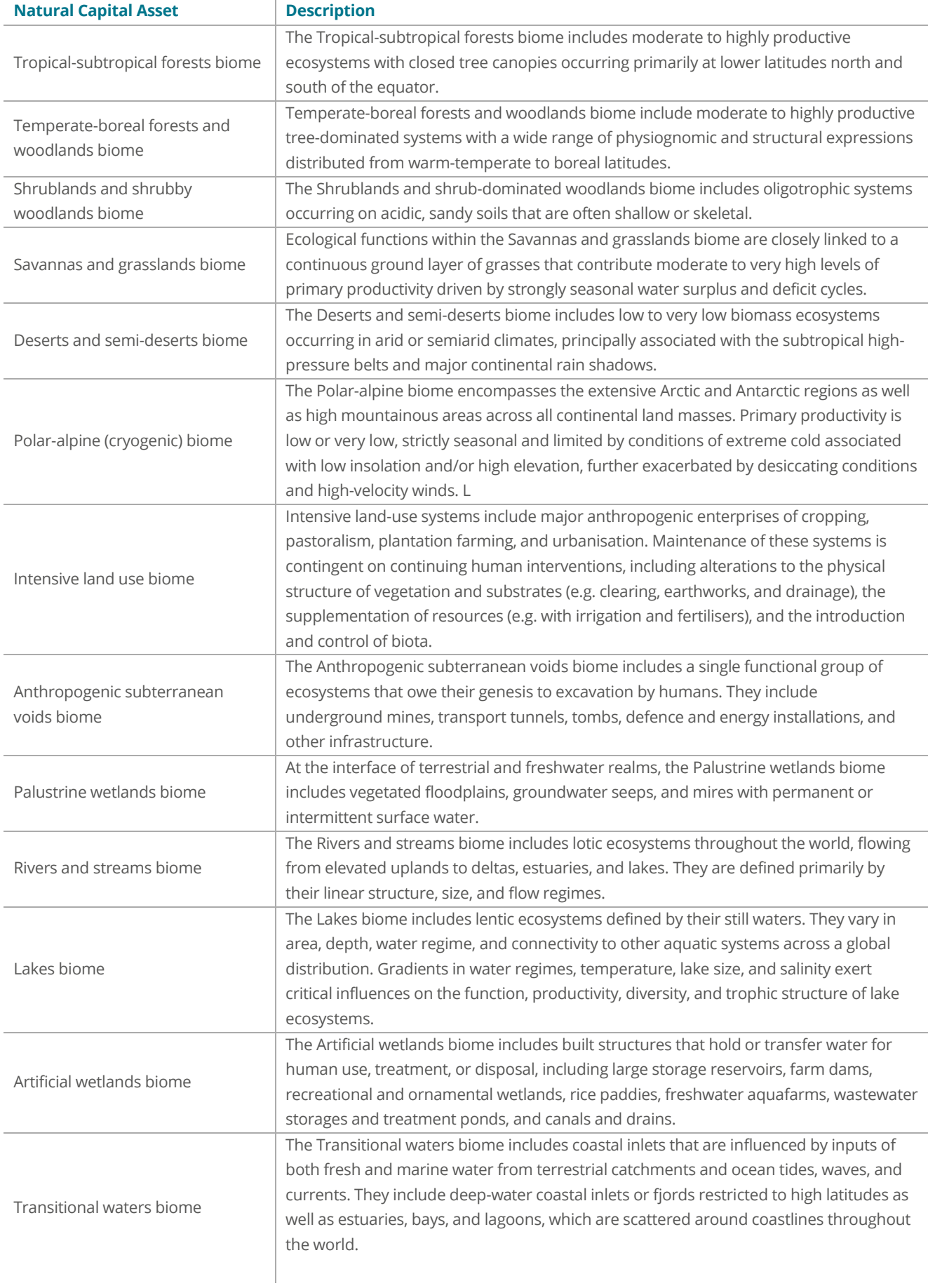

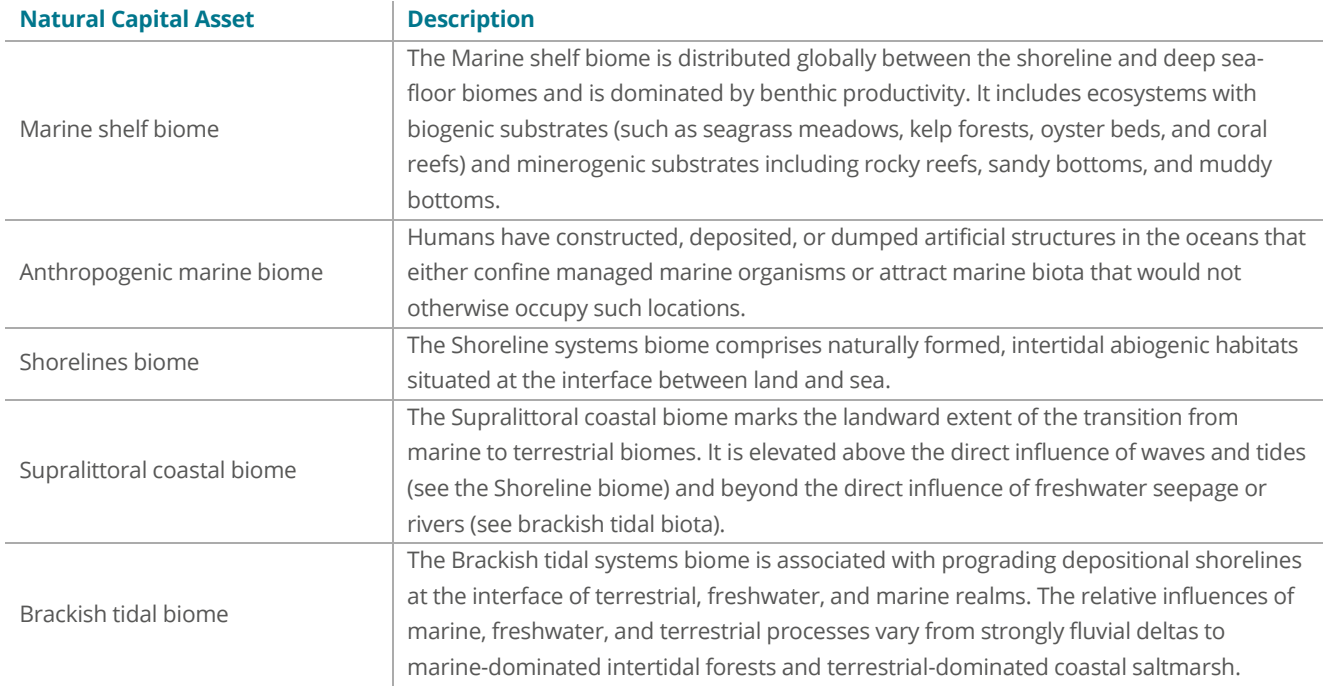

*Source: IUCN (2020).* 

#### **Table 6: Reference list of ecosystem services**

<span id="page-28-0"></span>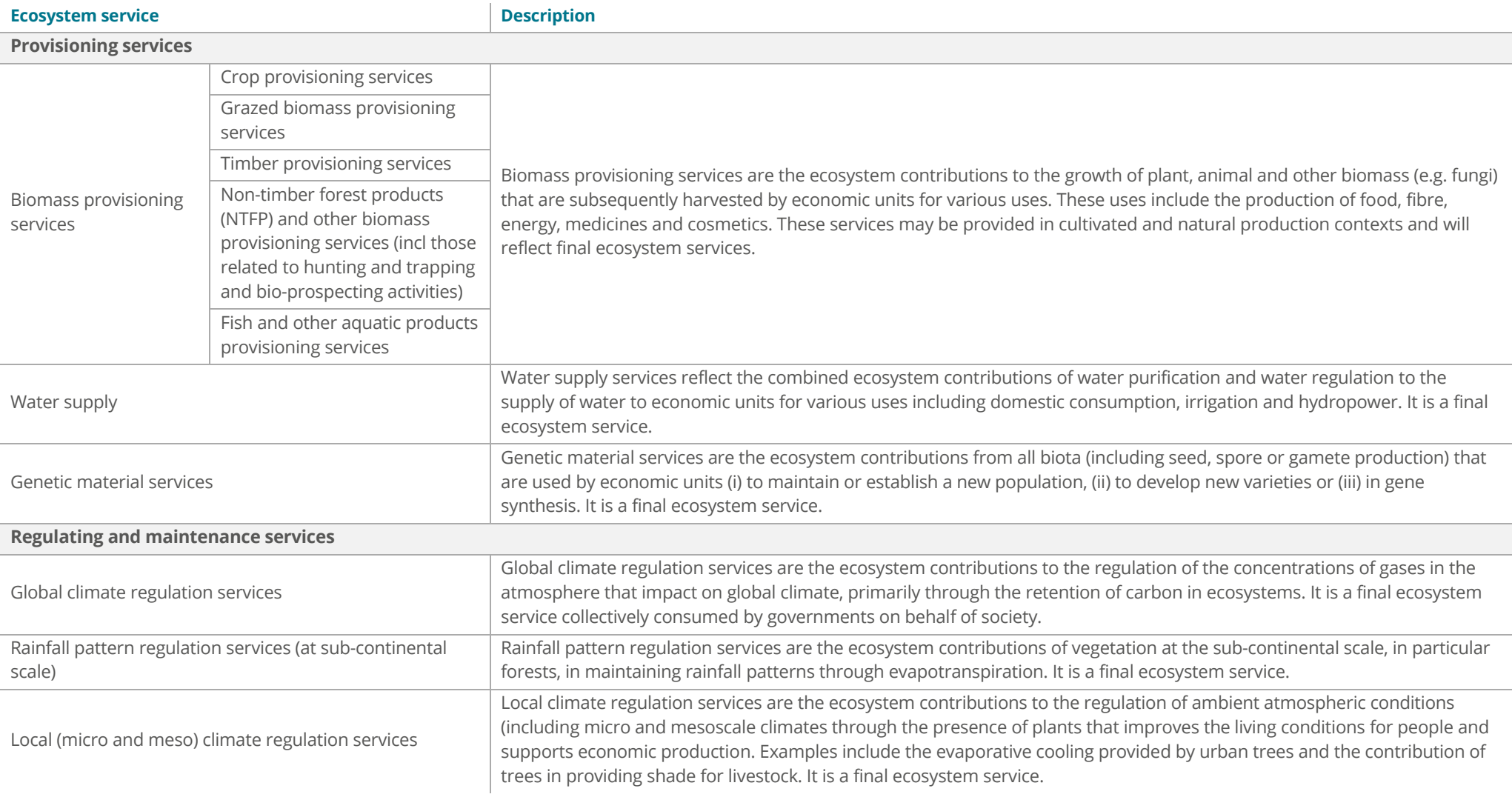

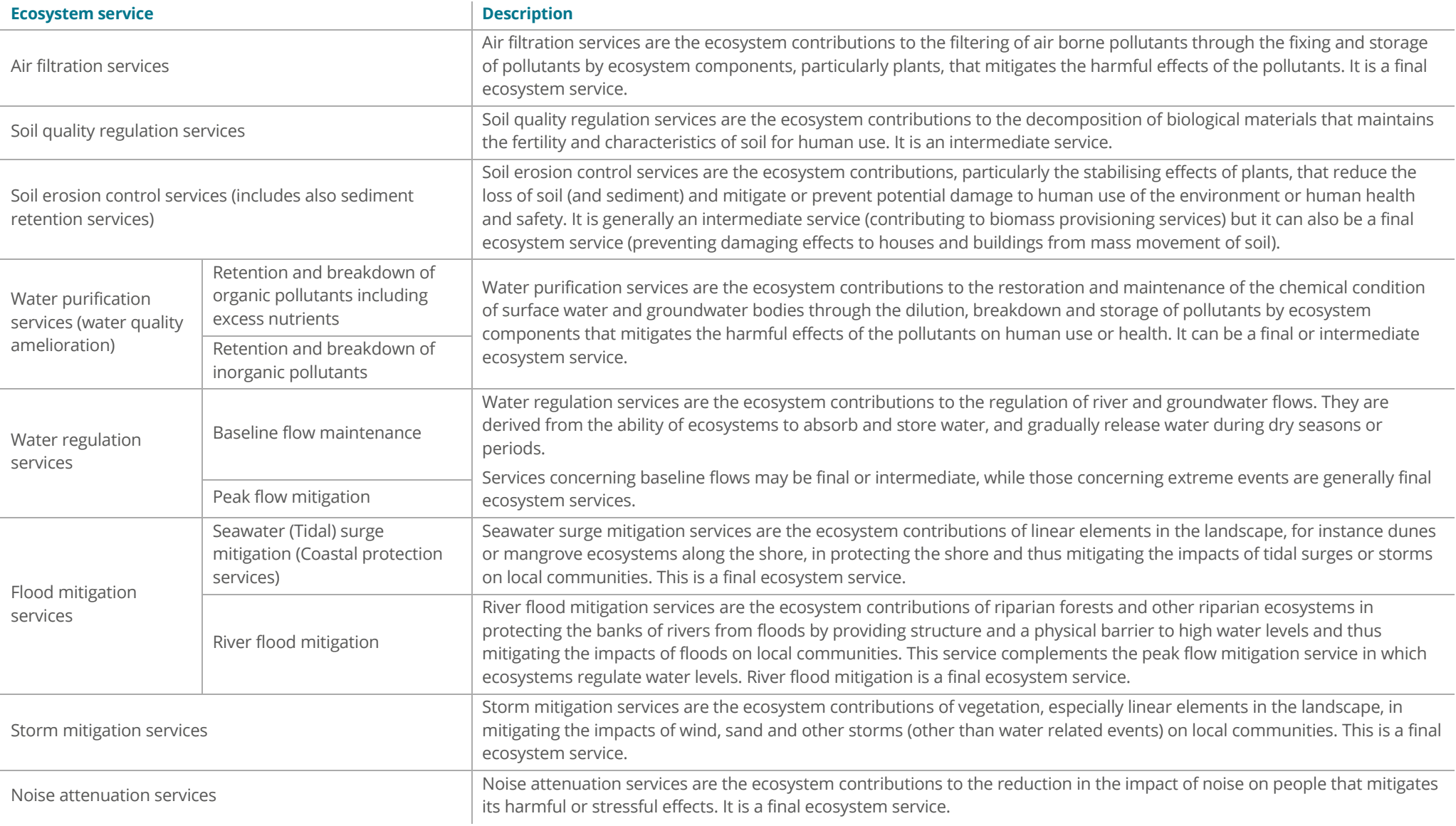

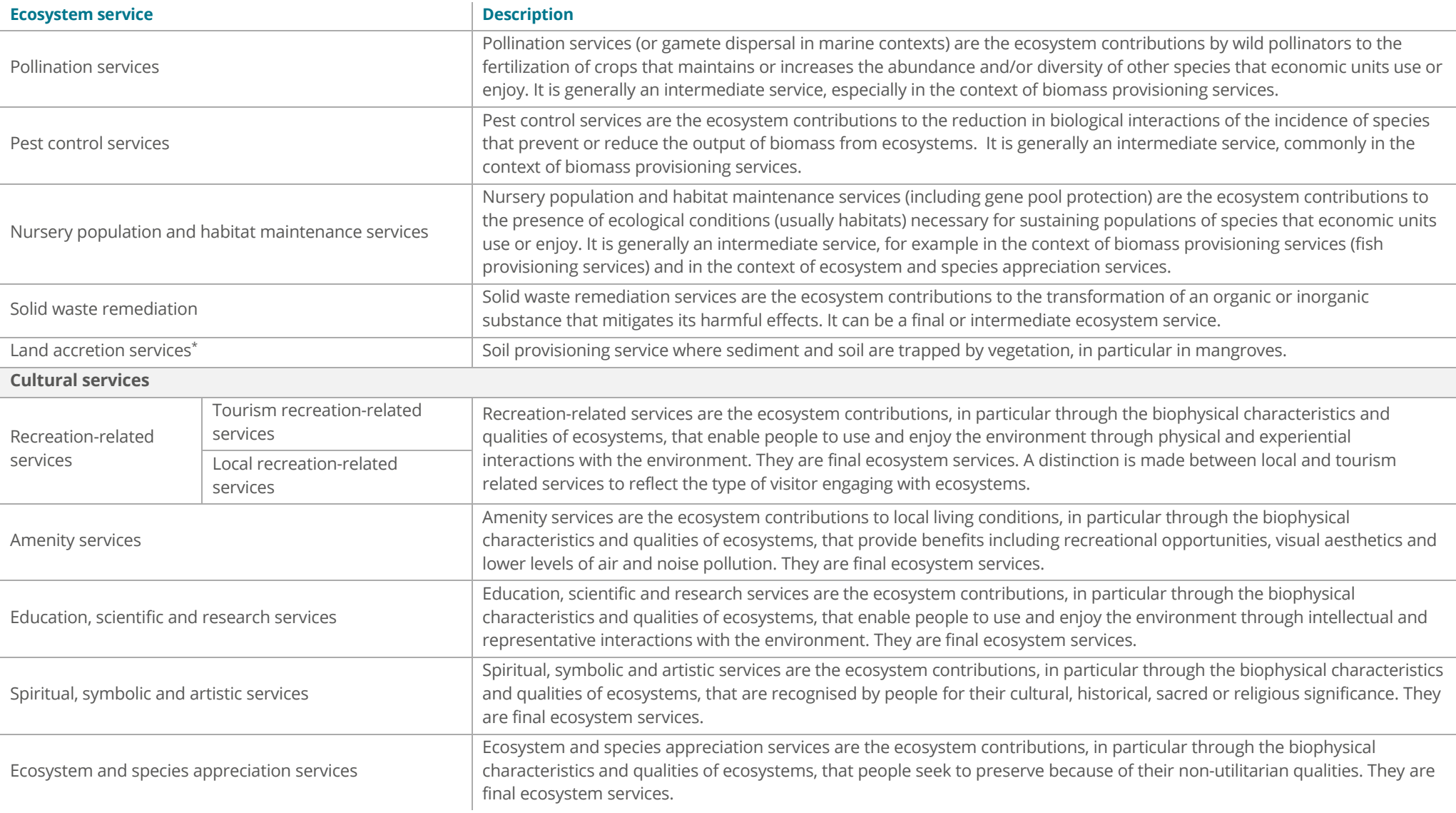

<u> The Common Section of the Common Section of the Common Section of the Common Section of the Common Section of the Common Section of the Common Section of the Common Section of the Common Section of the Common Section of </u>

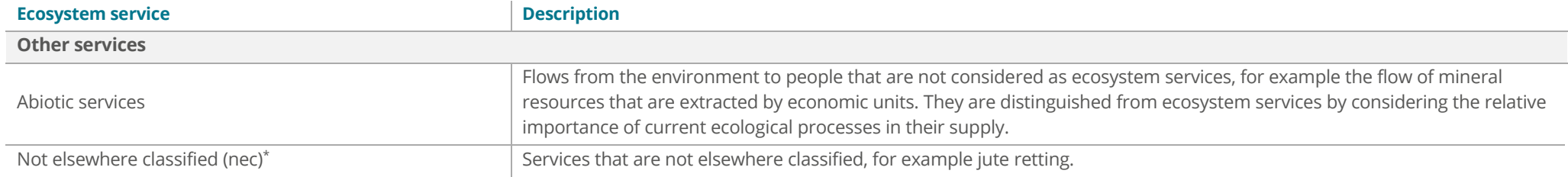

• *Primary source: UNSD (2020a). For additional services identified through research (\*), description developed by project team.*

#### <span id="page-32-0"></span>**Table 7: Special designation of site/ area**

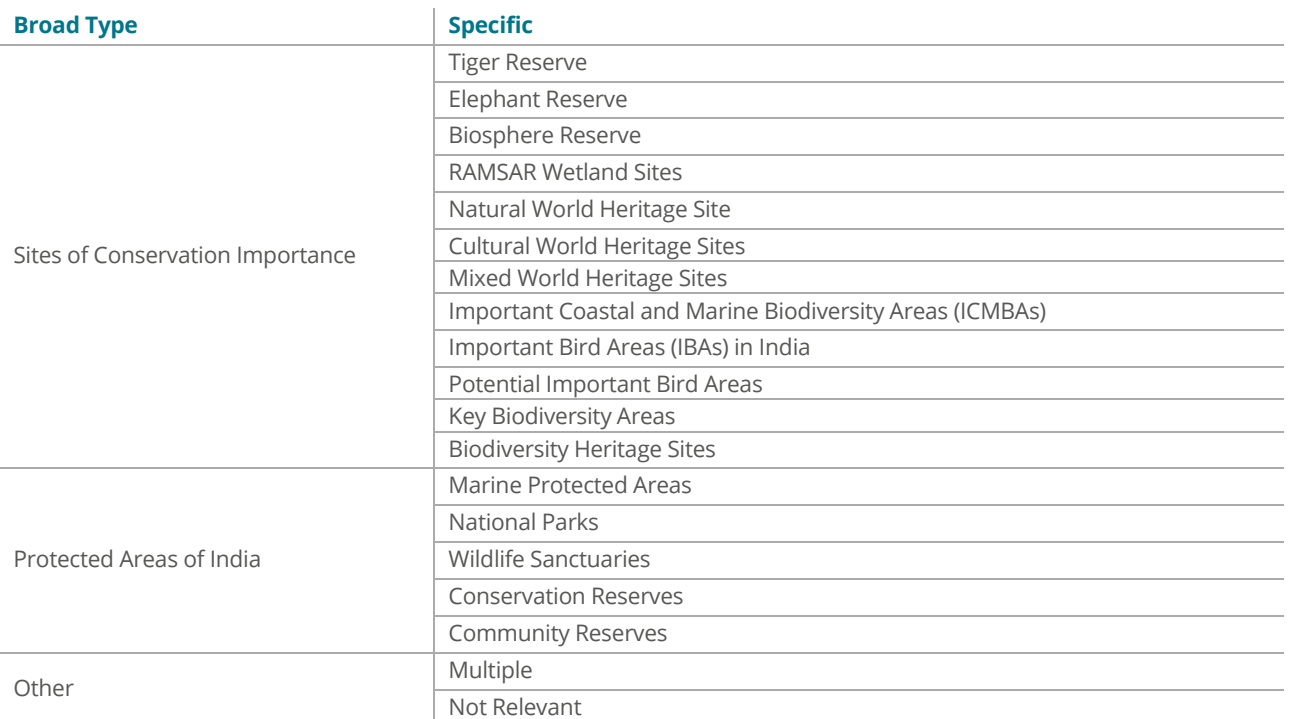

*Source: ENVIS Centre on Wildlife and Protected Areas. See[: http://wiienvis.nic.in/Database/ConservationAreas\\_844.aspx](http://wiienvis.nic.in/Database/ConservationAreas_844.aspx)*

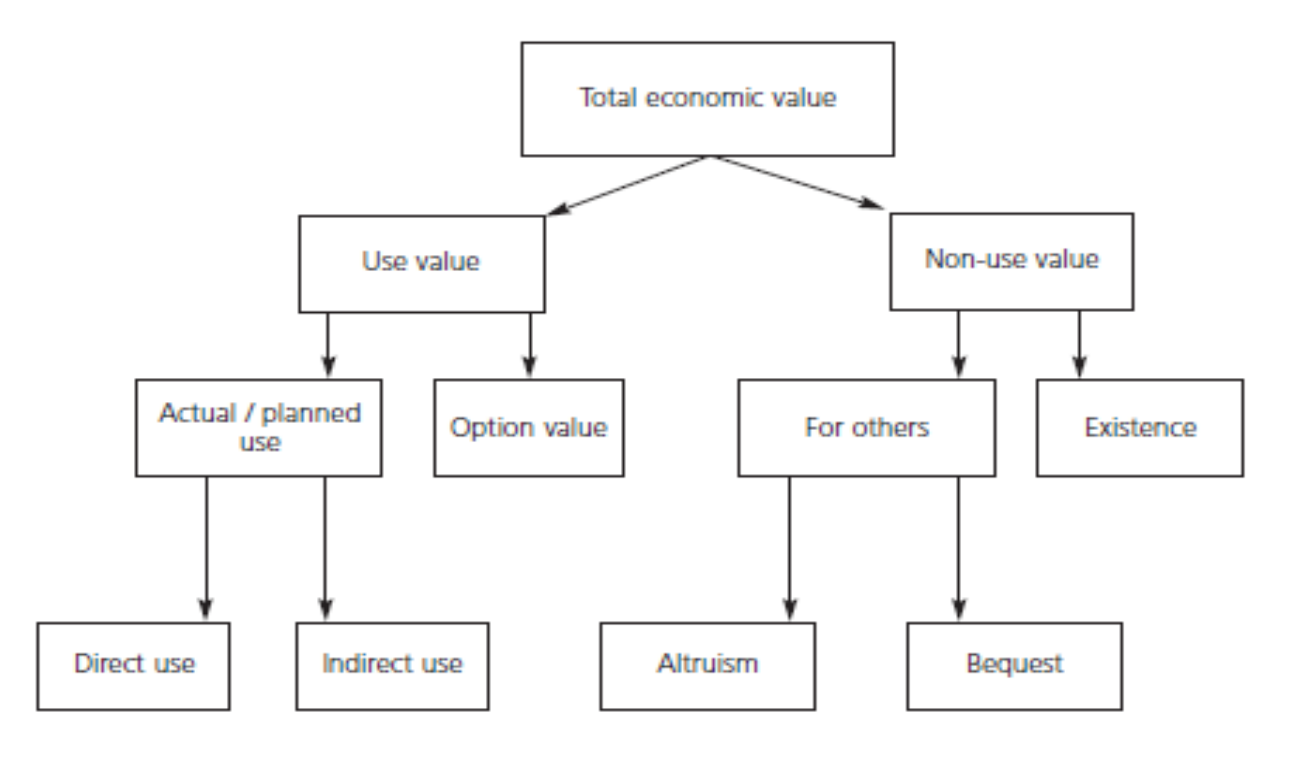

#### <span id="page-32-1"></span>**Figure 11: Total economic value**

#### <span id="page-33-0"></span>**Table 8: Economic valuation methodology**

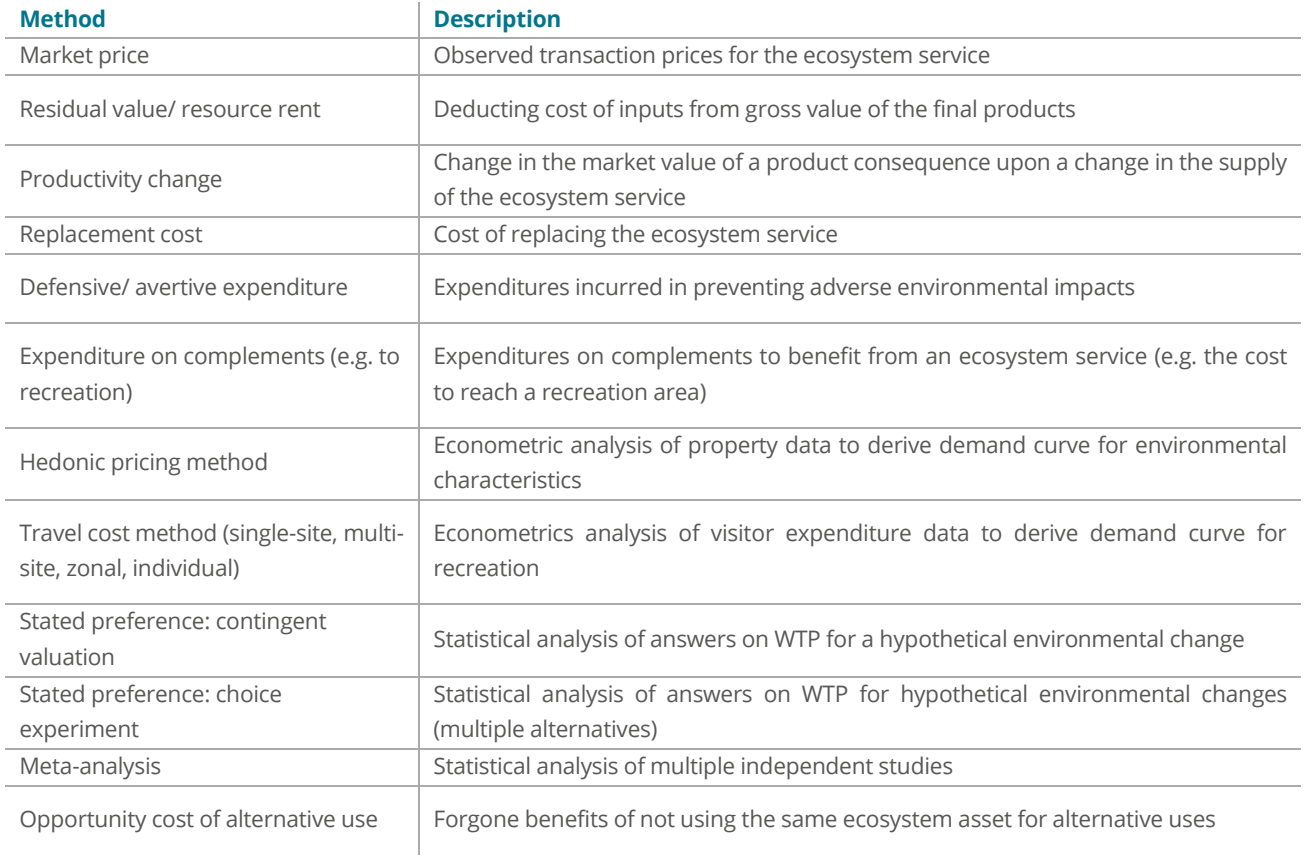

*Source: Developed based on UNSD (2020b).* 

#### <span id="page-34-0"></span>**Table 9: Biogeographic zones of India**

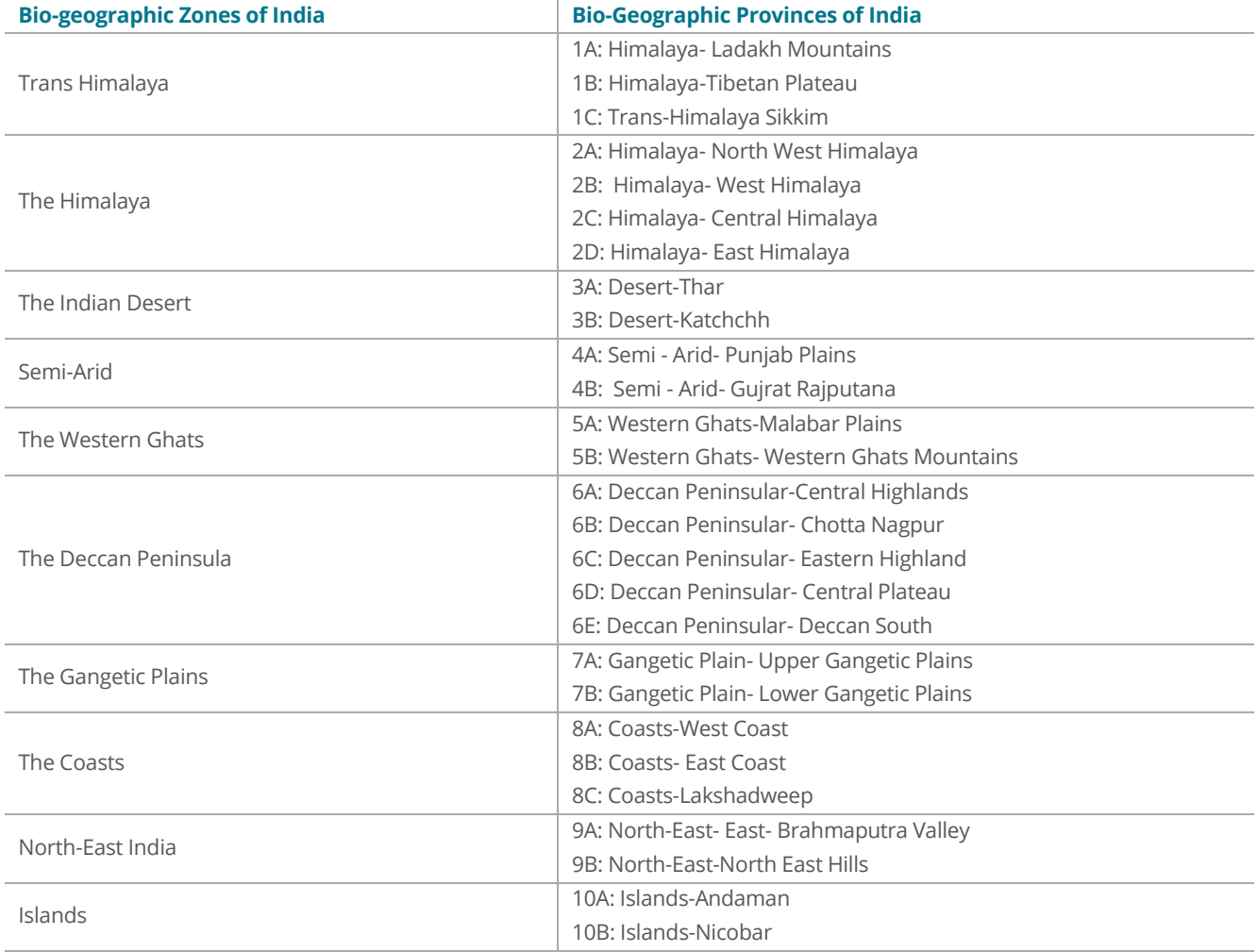

*Source: Rodgers and Panwar (1988).*

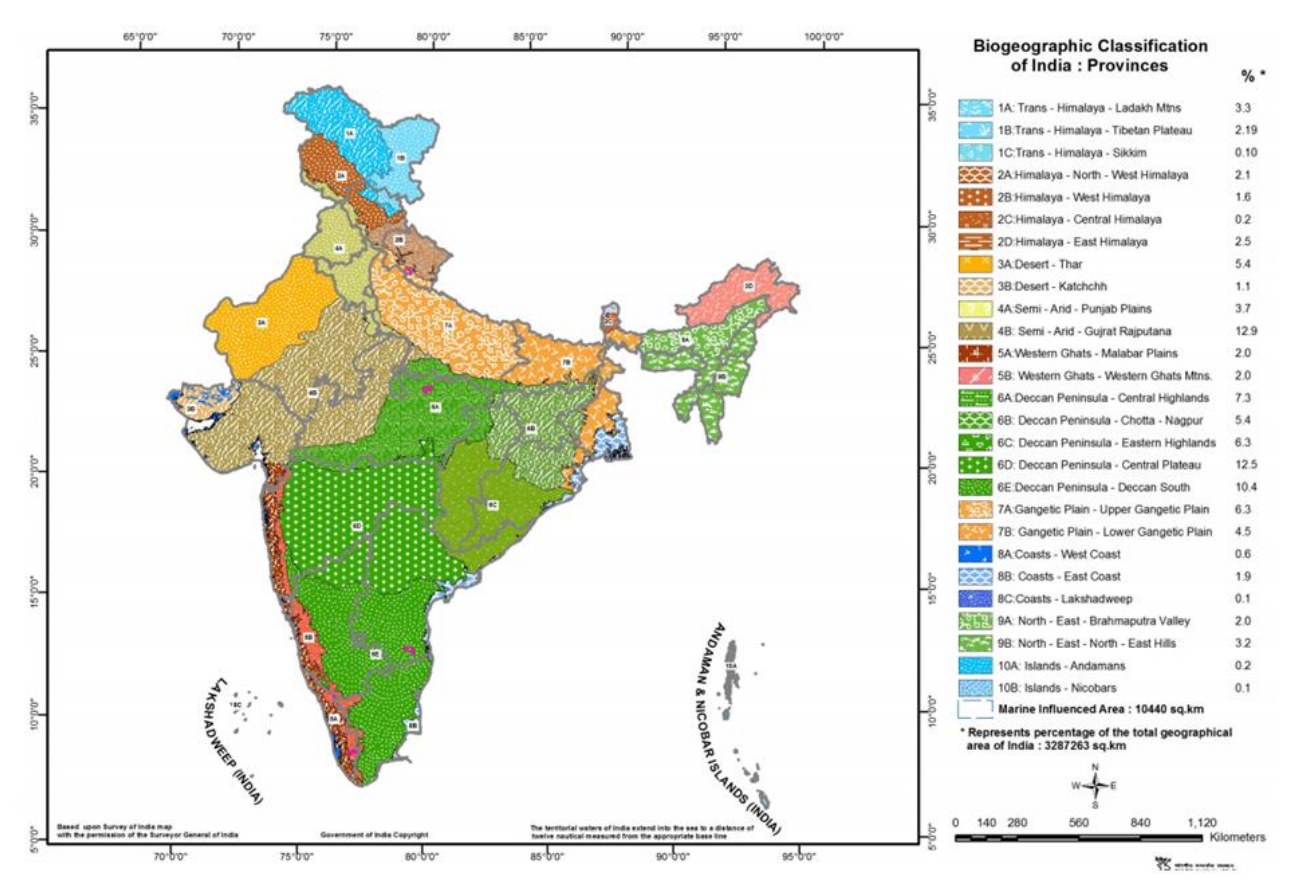

<span id="page-35-0"></span>**Figure 12: Biogeographic zones**

*Source: MoSPI (pers. comms. 2020)*

## <span id="page-36-0"></span>**Annex B: Study quality assessment**

The quality of the value estimate is assessed based on the information provided in the study to determine the suitability of the estimate for value transfer – following the UK's Value Transfer Guidance (eftec, 2010).

- 1. Does the study report the policy context, the good and the change of in sufficient detail and quality?
- 2. Does the study define the affected population appropriately and, where relevant, sampled sufficiently?
- 3. Are the study results valid and robust based on the reporting of the study?

Each value estimate in each study is assessed on each question on a rating of 1 to 3, where 3 is the highest rating.

The aggregated score is then used to identify a study rating (see Look-up tab) and the study commentary (see Detailed summary and Site-specific summary).

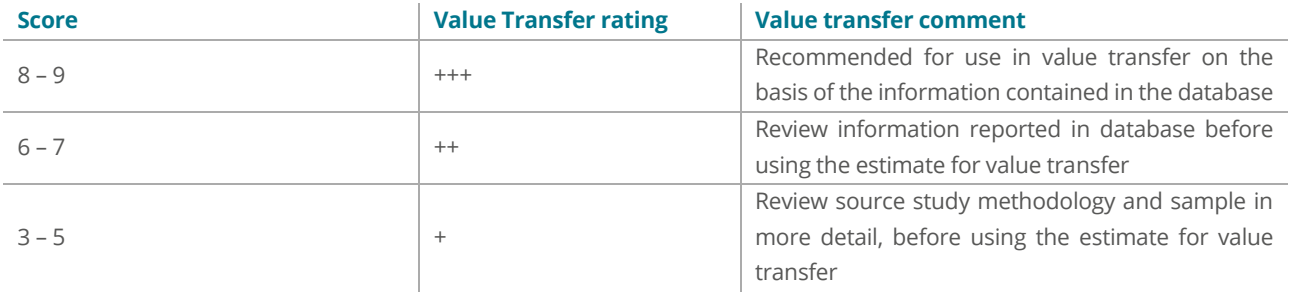

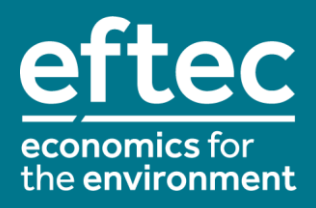

4 City Road, London EC1Y 2AA +44 (0) 20 7580 5383 eftec@eftec.co.uk eftec.co.uk @eftecUK